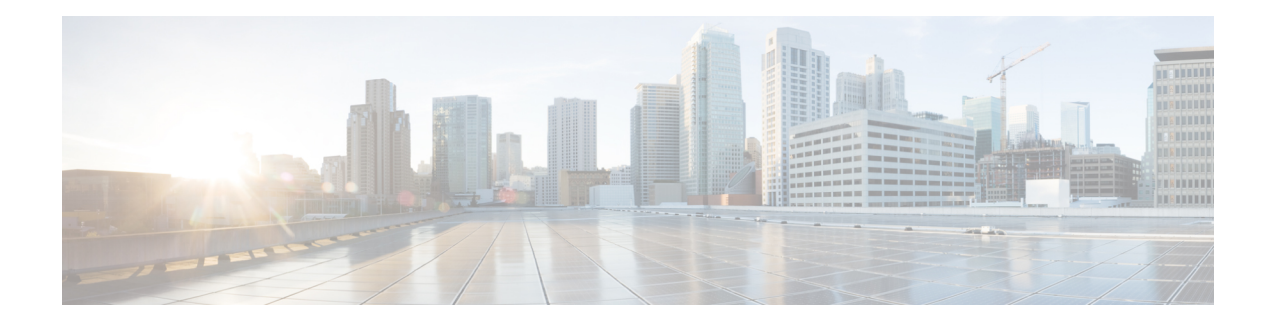

# **Implementing Access Lists and Prefix Lists**

An access control list (ACL) consists of one or more access control entries (ACE) that collectively define the network traffic profile. This profile can then be referenced by Cisco IOS XR softwarefeatures such as traffic filtering, route filtering, QoS classification, and access control. Each ACL includes an action element (permit or deny) and a filter element based on criteria such as source address, destination address, protocol, and protocol-specific parameters.

Prefix lists are used in route maps and route filtering operations and can be used as an alternative to access lists in many Border Gateway Protocol (BGP) route filtering commands. A prefix is a portion of an IP address, starting from the far left bit of the far left octet. By specifying exactly how many bits of an address belong to a prefix, you can then use prefixes to aggregate addresses and perform some function on them, such as redistribution (filter routing updates).

This module describes the new and revised tasks required to implement access lists and prefix lists on the Cisco ASR 9000 Series Router

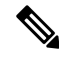

**Note**

For a complete description of the access list and prefix list commands listed in this module, refer to the *IP Addresses and Services Command Reference for Cisco ASR 9000 Series Routers*.

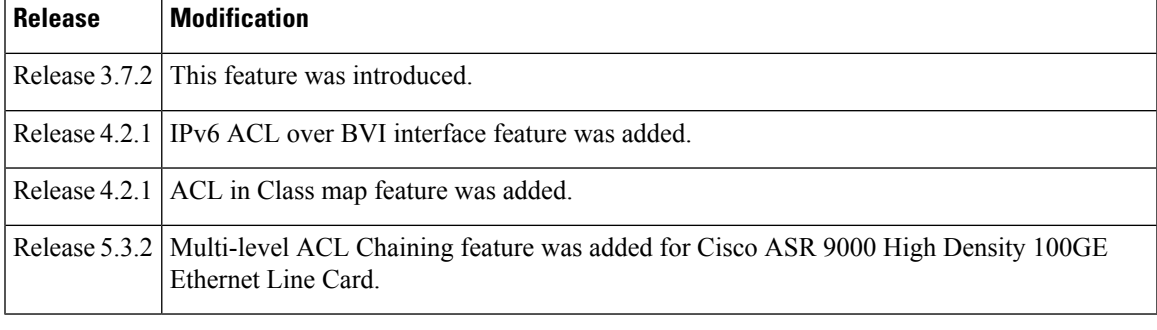

#### **Feature History for Implementing Access Lists and Prefix Lists**

• Prerequisites for [Implementing](#page-1-0) Access Lists and Prefix Lists , on page 2

- Restrictions for [Implementing](#page-1-1) Access Lists and Prefix Lists, on page 2
- Restrictions for [Implementing](#page-2-0) ACL-Based Forwarding, on page 3
- Hardware [Limitations,](#page-3-0) on page 4
- Information About [Implementing](#page-3-1) Access Lists and Prefix Lists , on page 4
- Information About [Implementing](#page-12-0) ACL-based Forwarding, on page 13
- [Configuring](#page-12-1) IPv4/IPv6 ACLs to Filter By Packet Length , on page 13
- ACL [Counters](#page-13-0) Using SNMP, on page 14
- How to [Implement](#page-14-0) Access Lists and Prefix Lists , on page 15
- How to Implement ACL-based [Forwarding,](#page-27-0) on page 28
- [Configuring](#page-32-0) Pure ACL-Based Forwarding for IPv6 ACL, on page 33
- [ACL-Chaining,](#page-33-0) on page 34
- ACL Scale [Enhancements,](#page-36-0) on page 37
- Atomic ACL [Updates](#page-42-0) By Using the Disable Option, on page 43
- [Configuring](#page-44-0) ACL Counters for SNMP Query, on page 45
- Optimizing ACL Level 3 [compression,](#page-46-0) on page 47
- [Configuration](#page-47-0) Examples for Implementing Access Lists and Prefix Lists , on page 48
- Atomic ACL [Updates](#page-49-0) By Using the Disable Option, on page 50
- IPv6 ACL in [Class](#page-51-0) Map, on page 52
- IPv4 and IPv6 [ACL](#page-55-0) Over BVI, on page 56
- [Configuring](#page-55-1) ABFv4/v6 over IRB/BVI interface, on page 56
- [Configuring](#page-58-0) ABFv4 over IRB/BVI interface: Example, on page 59
- [Configuring](#page-58-1) ABFv6 over IRB/BVI interface: Example, on page 59
- [Configuring](#page-59-0) an Interface to accept Common ACL Examples, on page 60
- [Configuring](#page-60-0) ACL Counters for SNMP Query: Example, on page 61
- Additional [References,](#page-61-0) on page 62

# <span id="page-1-1"></span><span id="page-1-0"></span>**Prerequisites for Implementing Access Lists and Prefix Lists**

The following prerequisite applies to implementing access lists and prefix lists:

All command task IDs are listed in individual command references and in the Cisco IOS XR Task ID Reference Guide.If you need assistance with your task group assignment, contact your system administrator.

# **Restrictions for Implementing Access Lists and Prefix Lists**

The following restrictions apply to implementing access lists and prefix lists:

- From Release 5.3.2 onward, on Cisco ASR 9000 High Density 100GE Ethernet Line Cards, up to 4095 unique IPv4 and Ethernet Service (ES) ACLs and up to 4095 unique IPv6 ACLs are supported.
- Layer 2/Layer 3 ACLs are not supported on Layer 2 interfaces.
- IPv4 ACLs are not supported for loopback and interflex interfaces.
- IPv4 and IPv6 ACLs are not supported on service application and service infrastructure interfaces.
- If the TCAM utilization is high and large ACLs are modified, then an error may occur. During such instances, do the following to edit an ACL:

**1.** Remove the ACL from the interface. **Note**

- **2.** Reconfigure the ACL.
- **3.** Reapply the ACL to the interface.

Use the **show prm server tcam summary all acl alllocation**and **show pfilter-ea fea summary location** commands to view the TCAM utilization.

• Filtering of MPLS packets through common ACL and interface ACL is not supported.

If the packet comes on an ASR 9000 Ethernet Line Card, and is labeled as part of an MPLS flow, then the ingress ASR 9000 Ethernet Line Card cannot apply ACL. Also, for ASR 9000 Ethernet Line Cards, if the label is popped because it is routed to an attached customer edge (CE), then the egress line card (LC) sees a plain IP. But, it still cannot apply an egress (outbound) ACL on the IP packet. Whereas, an ASR 9000 Enhanced Ethernet Line Card can perform an egress IP ACL on this packet before sending it to the directly attached CE.

- Video Monitoring is not supported through ACLs on IPv6 interfaces.
- You can configure an ACL name with a maximum of 64 characters.
- You can configure an ACL name to comprise of only letters and numbers.

# <span id="page-2-0"></span>**Restrictions for Implementing ACL-Based Forwarding**

The following restrictions apply for implementing ACL-based forwarding (ABF):

- ABF is not supported for **for-us** packets (packets destined for the router).
- The following nexthop configurations are not supported: attaching ACL having a nexthop option in the egress direction, modifying an ACL attached in the egress direction having nexthop, denying an ACE with a nexthop.
- The A9K-SIP-700 LC and ASR 9000 Enhanced Ethernet LC support ABFv4 and ABFv6 in Release 4.2.0. ASR 9000 Ethernet LC does not support ABFv6 in Release 4.2.0, it only supports ABFv4.
- ABFv4 is supported on BVI interfaces for ASR 9000 Enhanced Ethernet line card. It is not supported for ASR 9000 Ethernet line card.

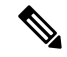

- Nexthop egress over A9K-SIP-700 line card, ASR 9000 Ethernet line card, or virtual interfaces like GRE or BVI is supported when ABFv4 is configured for a BVI interface. **Note**
	- ABFv6 is supported on IRB/BVI interfaces for ASR 9000 Enhanced Ethernet line card. It is not supported for ASR 9000 Ethernet line card.

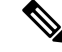

- There is one exception to this. In case of IP to TAG, the label is imposed by the ingress LC (based on ABF nexthop), and the packet crossesthe fabric as a tag packet. These packets are handled by A9K-SIP-700 without any issue. **Note**
	- Packets punted in the ingress direction from the NPU to the LC CPU are not subjected to ABF treatment due to lack of ABF support in the slow path.
	- IP packet(s) needing fragmentation are not subjected to ABF. The packet is forwarded in the traditional way. Fragmented packets received are handled by ABF.

## <span id="page-3-0"></span>**Hardware Limitations**

- Support for ABF is only for IPv4 and Ethernet line cards. IPv6 and other interfaces are not supported.
- ABF is an ingress line card feature and the egress line card must be ABF aware.

# <span id="page-3-1"></span>**Information About Implementing Access Lists and Prefix Lists**

To implement access lists and prefix lists, you must understand the following concepts:

## **Access Lists and Prefix Lists Feature Highlights**

This section lists the feature highlights for access lists and prefix lists.

- Cisco IOS XR software provides the ability to clear counters for an access list or prefix list using a specific sequence number.
- Cisco IOS XR software provides the ability to copy the contents of an existing access list or prefix list to another access list or prefix list.
- Cisco IOS XR software allows users to apply sequence numbers to permit or deny statements and to resequence, add, or remove such statements from a named access list or prefix list.

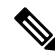

**Note** Resequencing is only for IPv4 prefix lists.

- Cisco IOS XR software does not differentiate between standard and extended access lists. Standard access list support is provided for backward compatibility.
- To double the TCAM scale value of the extended ACL for IPv4/IPv6 in Cisco ASR 9000 High Density 100GE Ethernet line cards, users must disable ISSU (and reload).

## **Purpose of IP Access Lists**

Access lists perform packet filtering to control which packets move through the network and where. Such controls help to limit network traffic and restrict the access of users and devices to the network. Access lists have many uses, and therefore many commands accept a reference to an access list in their command syntax. Access lists can be used to do the following:

- Filter incoming packets on an interface.
- Filter outgoing packets on an interface.
- Restrict the contents of routing updates.
- Limit debug output based on an address or protocol.
- Control vty access.
- Identify or classify traffic for advanced features, such as congestion avoidance, congestion management, and priority and custom queueing.

### **How an IP Access List Works**

An access list is a sequential list consisting of permit and deny statements that apply to IP addresses and possibly upper-layer IP protocols. The access list has a name by which it is referenced. Many software commands accept an access list as part of their syntax.

An access list can be configured and named, but it is not in effect until the access list is referenced by a command that accepts an access list. Multiple commands can reference the same access list. An access list can control traffic arriving at the router or leaving the router, but not traffic originating at the router. Note that, traffic such as SSH, ICMP and telnet traffic are blocked by ACL, in spite of being originated from the router. This is because, those packets are not injected as high priority packets, and hence get subjected to ACL processing. At the same time, BGP traffic bypasses the ACL applied on the interface, as it is a control packet which is injected as a critical inject packet from RSP or LC. Such packets are handled in the system with high priority and do not get dropped.

### **IP Access List Process and Rules**

Use the following process and rules when configuring an IP access list:

- The software tests the source or destination address or the protocol of each packet being filtered against the conditions in the access list, one condition (permit or deny statement) at a time.
- If a packet does not match an access list statement, the packet is then tested against the next statement in the list.
- If a packet and an access list statement match, the remaining statements in the list are skipped and the packet is permitted or denied asspecified in the matched statement. The first entry that the packet matches determines whether the software permits or denies the packet. That is, after the first match, no subsequent entries are considered.
- If the access list denies the address or protocol, the software discards the packet and returns an Internet Control Message Protocol (ICMP) Host Unreachable message. ICMP is configurable in the Cisco IOS XR software.
- If no conditions match, the software drops the packet because each access list ends with an unwritten or implicit deny statement. That is, if the packet has not been permitted or denied by the time it was tested against each statement, it is denied.
- The access list should contain at least one permit statement or else all packets are denied.
- Because the software stops testing conditions after the first match, the order of the conditions is critical. The same permit or deny statements specified in a different order could result in a packet being passed under one circumstance and denied in another circumstance.
- Only one access list per interface, per protocol, per direction is allowed.
- Inbound access lists process packets arriving at the router. Incoming packets are processed before being routed to an outbound interface. An inbound access list is efficient because it saves the overhead of routing lookups if the packet is to be discarded because it is denied by the filtering tests. If the packet is permitted by the tests, it is then processed for routing.For inbound lists, permit means continue to process the packet after receiving it on an inbound interface; **deny** means discard the packet.
- Outbound access lists process packets before they leave the router. Incoming packets are routed to the outbound interface and then processed through the outbound access list.For outbound lists, permit means send it to the output buffer; deny means discard the packet.
- An access list can not be removed if that access list is being applied by an access group in use. To remove an access list, remove the access group that is referencing the access list and then remove the access list.
- An access list must exist before you can use the **ipv4 access group** command.

### **Helpful Hints for Creating IP Access Lists**

Consider the following when creating an IP access list:

- Create the access list before applying it to an interface.
- Organize your access list so that more specific references in a network or subnet appear before more general ones.
- To make the purpose of individual statements more easily understood at a glance, you can write a helpful remark before or after any statement.

### **Source and Destination Addresses**

Source address and destination addresses are two of the most typical fields in an IP packet on which to base an access list. Specify source addresses to control packets from certain networking devices or hosts. Specify destination addresses to control packets being sent to certain networking devices or hosts.

### **Wildcard Mask and Implicit Wildcard Mask**

Address filtering uses wildcard masking to indicate whether the software checks or ignores corresponding IP address bits when comparing the address bits in an access-list entry to a packet being submitted to the access list. By carefully setting wildcard masks, an administrator can select a single or several IP addresses for permit or deny tests.

Wildcard masking for IP address bits uses the number 1 and the number 0 to specify how the software treats the corresponding IP address bits. A wildcard mask is sometimes referred to as an *inverted mask*, because a 1 and 0 mean the opposite of what they mean in a subnet (network) mask.

- A wildcard mask bit 0 means *check* the corresponding bit value.
- A wildcard mask bit 1 means *ignore* that corresponding bit value.

You do not have to supply a wildcard mask with a source or destination address in an access list statement. If you use the **host** keyword, the software assumes a wildcard mask of 0.0.0.0.

From Release 5.2.2, you can supply a wildcard mask with a source or destination address in an access list statement. The wildcard masking feature now supports IPv6 ACL with wildcard masking. This feature is supported in ASR 9000 Enhanced Ethernet Line Card.

Unlike subnet masks, which require contiguous bitsindicating network and subnet to be ones, wildcard masks allow noncontiguous bits in the mask. For IPv6 access lists, only contiguous bits are supported.

You can also use CIDR format  $(x)$  in place of wildcard bits. For example, the IPv4 address 1.2.3.4 0.255.255.255 corresponds to 1.2.3.4/8 and for IPv6 address 2001:db8:abcd:0012:0000:0000:0000:0000 corresponds to 2001:db8:abcd:0012::0/64.

### **Transport Layer Information**

You can filter packets on the basis of transport layer information, such as whether the packet is a TCP, UDP, ICMP, or IGMP packet.

### **IP Access List Entry Sequence Numbering**

The ability to apply sequence numbers to IP access-list entries simplifies access list changes. Prior to this feature, there was no way to specify the position of an entry within an access list. If a user wanted to insert an entry (statement) in the middle of an existing list, all the entries after the desired position had to be removed, then the new entry was added, and then all the removed entries had to be reentered. This method was cumbersome and error prone.

The IP Access List Entry Sequence Numbering feature allows users to add sequence numbers to access-list entries and resequence them. When you add a new entry, you choose the sequence number so that it is in a desired position in the access list. If necessary, entries currently in the access list can be resequenced to create room to insert the new entry.

### **Sequence Numbering Behavior**

The following details the sequence numbering behavior:

• If entries with no sequence numbers are applied, the first entry is assigned a sequence number of 10, and successive entries are incremented by 10. The maximum configurable sequence number is 2147483643 for IPv4 and IPv6 entries. For other entries, the maximum configurable sequence number is 2147483646. If the generated sequence number exceeds this maximum number, the following message displays:

Exceeded maximum sequence number.

- If you provide an entry without a sequence number, it is assigned a sequence number that is 10 greater than the last sequence number in that access list and is placed at the end of the list.
- ACL entries can be added without affecting traffic flow and hardware performance.
- If a new access list is entered from global configuration mode, then sequence numbers for that access list are generated automatically.
- Distributed support is provided so that the sequence numbers of entries in the route processor (RP) and line card (LC) are synchronized at all times.
- This feature works with named standard and extended IP access lists. Because the name of an access list can be designated as a number, numbers are acceptable.

## **Understanding IP Access List Logging Messages**

Cisco IOS XR software can provide logging messages about packets permitted or denied by a standard IP access list. That is, any packet that matches the access list causes an informational logging message about the packet to be sent to the console. The level of messages logged to the console is controlled by the **logging console** command in global configuration mode.

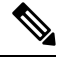

**Note** ACL logging isn't supported for ingress MPLS packets

The first packet that triggers the access list causes an immediate logging message, and subsequent packets are collected over 5-minute intervals before they are displayed or logged.

However, you can use the { **ipv4 | ipv6** } **access-list log-update threshold** command to set the number of packets that, when they match an access list (and are permitted or denied), cause the system to generate a log message. You might do this to receive log messages more frequently than at 5-minute intervals.

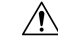

If you set the *update-number* argument to 1, a log message is sent right away, rather than caching it; every packet that matches an access list causes a log message. A setting of 1 isn't recommended because the volume of log messages could overwhelm the system. **Caution**

Even if you use the { **ipv4 | ipv6} access-list log-update threshold** command, the 5-minute timer remains in effect, so each cache is emptied at the end of 5 minutes, regardless of the number of messages in each cache. Regardless of when the log message is sent, the cache is flushed and the count reset to 0 for that message the same way it's when a threshold isn't specified.

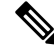

The logging facility might drop some logging message packets if there are too many to be handled or if more than one logging message is handled in 1 second. This behavior prevents the router from using excessive CPU cycles because of too many logging packets. Therefore, the logging facility shouldn't be used as a billing tool or as an accurate source of the number of matches to an access list. **Note**

#### **Enable Logging on ACE**

This section shows you how to enable the ACE of an ACL to log informational messages when it matches incoming packets, using the optional keyword **log**. The router supports this feature only for IPv4 or IPv6 ingress ACLs. The logging message includes the access list number, whether the packet was permitted or denied, the source IP address of the packet, and the number of packets from that source permitted or denied in the prior 5-minute interval.

```
Router#configure
Router(config)#ipv4 access-list test
Router(config-ipv4-acl)#10 permit udp 10.85.1.0 255.255.255.0 log
```

```
Router(config-ipv4-acl)#exit
Router(config)# interface FortyGigE0/0/0/22
Router(config-if)# ipv4 access-group test ingress
Router(config-if)# commit
```
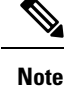

Set log-level to **informational** or higher with the **logging console** command, so that the router displays the ACL log-messages on the console.

```
Router#configure
Router(config)#logging console informational
Router(config)# commit
```
For more information on log-levels, see section *Syslog Message Severity Levels* in the *Implementing System Logging* chapter of the *System Monitoring Configuration Guide*.

The following snippet shows a sample log message:

```
Router: ipv4 acl mgr[350]: %ACL-IPV4 ACL-6-IPACCESSLOGP : access-list test (10) permit udp
10.85.1.2(0) -> 10.0.0.1(0), 1 packet
```
### **Extended Access Lists with Fragment Control**

In earlier releases, the non-fragmented packets and the initial fragments of a packet were processed by IP extended access lists (if you apply this access list), but non-initial fragments were permitted, by default. However, now, the IP Extended Access Lists with Fragment Control feature allows more granularity of control over non-initial fragments of a packet. Using this feature, you can specify whether the system examines non-initial IP fragments of packets when applying an IP extended access list.

As non-initial fragments contain only Layer 3 information, these access-list entries containing only Layer 3 information, can now be applied to non-initial fragments also. The fragment has all the information the system requires to filter, so the access-list entry is applied to the fragments of a packet.

This feature adds the optional **fragments** keyword to the following IP access list commands: **deny (IPv4), permit (IPv4)** , **deny (IPv6)** , **permit (IPv6).** By specifying the **fragments** keyword in an access-list entry, that particular access-list entry applies only to non-initial fragments of packets; the fragment is either permitted or denied accordingly.

The behavior of access-list entries regarding the presence or absence of the **fragments** keyword can be summarized as follows:

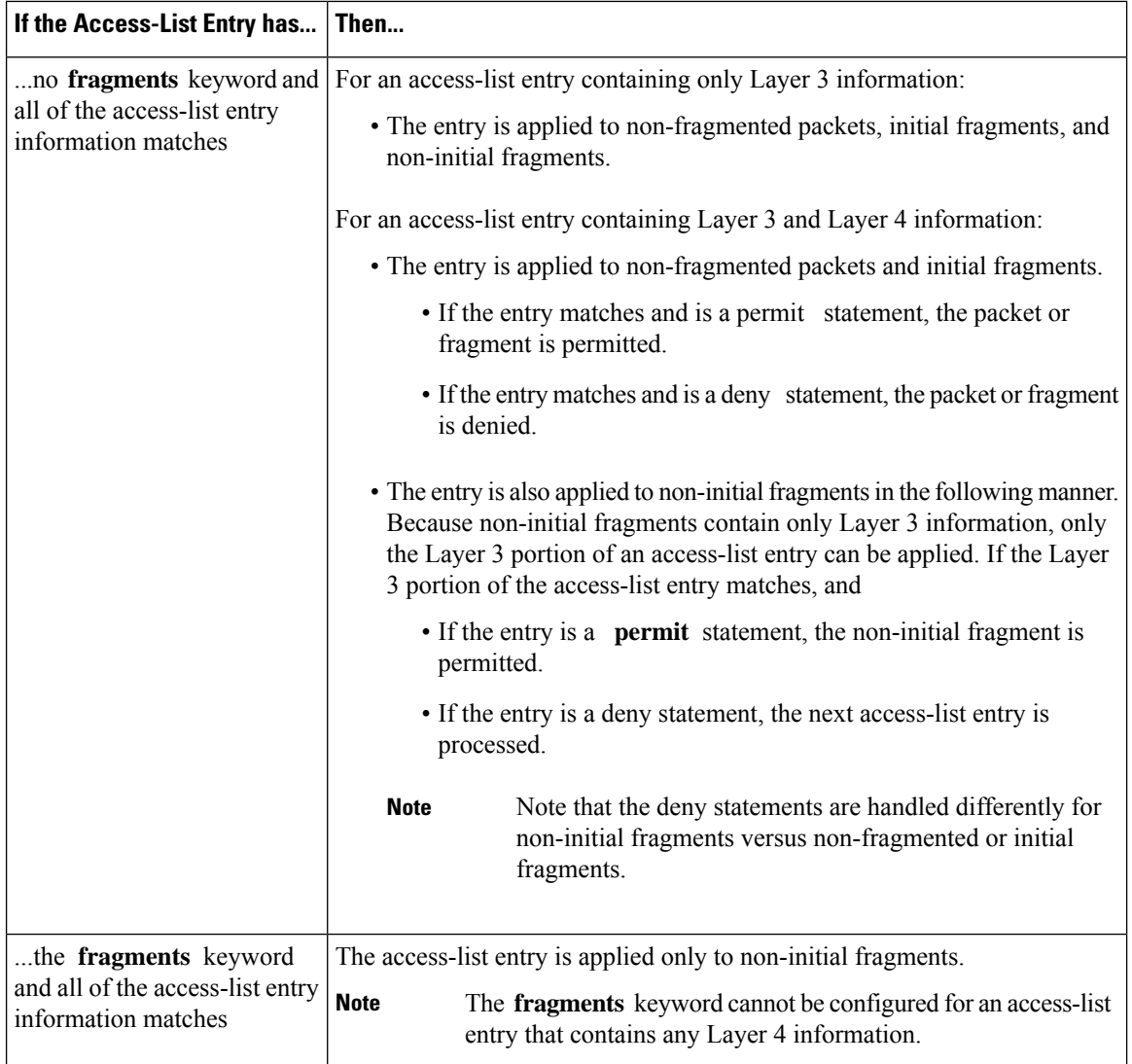

You should not add the **fragments** keyword to every access-list entry, because the first fragment of the IP packet is considered a non-fragment and is treated independently of the subsequent fragments. Because an initial fragment will not match an access list permit or deny entry that contains the **fragments** keyword, the packet is compared to the next access list entry until it is either permitted or denied by an access list entry that does not contain the **fragments** keyword. Therefore, you may need two access list entries for every deny entry. The first deny entry of the pair will not include the **fragments** keyword, and applies to the initial fragment. The second deny entry of the pair will include the **fragments** keyword and appliesto the subsequent fragments. In the cases where there are multiple **deny** access list entries for the same host but with different Layer 4 ports, a single deny access-list entry with the **fragments** keyword for that host is all that has to be added. Thus all the fragments of a packet are handled in the same manner by the access list.

Packet fragments of IP datagrams are considered individual packets and each fragment counts individually as a packet in access-list accounting and access-list violation counts.

**Note** The **fragments** keyword cannot solve all cases involving access lists and IP fragments. Within the scope of ACL processing, Layer 3 information refers to fields located within the IPv4 header; for example, source, destination, protocol. Layer 4 information refers to other data contained beyond the IPv4 header; for example, source and destination ports for TCP or UDP, flags for TCP, type and code for ICMP. **Note**

### **Policy Routing**

Fragmentation and the fragment control feature affect policy routing if the policy routing is based on the **match ip address** command and the access list had entries that match on Layer 4 through Layer 7 information. It is possible that noninitial fragments pass the access list and are policy routed, even if the first fragment was not policy routed or the reverse.

By using the **fragments** keyword in access-list entries as described earlier, a better match between the action taken for initial and noninitial fragments can be made and it is more likely policy routing will occur as intended.

## **Comments About Entries in Access Lists**

You can include comments (remarks) about entries in any named IP access list using the **remark** access list configuration command. The remarks make the access list easier for the network administrator to understand and scan. Each remark line is limited to 255 characters.

The remark can go before or after a **permit** or **deny** statement. You should be consistent about where you put the remark so it is clear which remark describes which **permit** or **deny** statement. For example, it would be confusing to have some remarks *before* the associated **permit** or **deny** statements and some remarks *after* the associated statements. Remarks can be sequenced.

Remember to apply the access list to an interface or terminal line after the access list is created. See the"[Applying](#page-16-0) Access Lists, on page 17" section for more information.

### **Access Control List Counters**

In Cisco IOS XR software, ACL counters are maintained both in hardware and software. Hardware counters are used for packet filtering applications such as when an access group is applied on an interface. Software counters are used by all the applications mainly involving software packet processing.

Packet filtering makes use of 64-bit hardware counters per ACE. If the same access group is applied on interfaces that are on the same line card in a given direction, the hardware counters for the ACL are shared between two interfaces.

To display the hardware counters for a given access group, use the **show access-lists ipv4** [*access-list-name* **hardware** {**ingress**| **egress**} [**interface** *type interface-path-id*] {**location***node-id*}] command in EXEC mode.

To clear the hardware counters, use the **clear access-list ipv4** *access-list-name* [**hardware** {**ingress** | **egress**} [**interface** *type interface-path-id*] {**location** *node-id*}] command in EXEC mode.

Hardware counting is not enabled by default for IPv4 ACLs because of a small performance penalty. To enable hardware counting, use the **ipv4 access-group***access-list-name* {**ingress** | **egress**} [**hardware-count**] command in interface configuration mode. This command can be used as desired, and counting is enabled only on the specified interface.

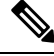

Hardware counters are enabled by default on 100Gigabit ethernet interfaces, Cisco ASR 9000 Ethernet line cards, and Cisco ASR 9000 Enhanced Ethernet line cards. **Note**

Software counters are updated for the packets processed in software, for example, exception packets punted to the LC CPU for processing, or ACL used by routing protocols, and so on. The counters that are maintained are an aggregate of all the software applications using that ACL. To display software-only ACL counters, use the **show access-lists ipv4** *access-list-name* [**sequence** *number*] command in EXEC mode.

All the above information is true for IPv6, except that hardware counting is always enabled; there is no **hardware-count** option in the IPv6 access-group command-line interface (CLI).

### **BGP Filtering Using Prefix Lists**

Prefix lists can be used as an alternative to access lists in many BGP route filtering commands. The advantages of using prefix lists are as follows:

- Significant performance improvement in loading and route lookup of large lists.
- Incremental updates are supported.
- More user friendly CLI. The CLI for using access lists to filter BGP updates is difficult to understand and use because it uses the packet filtering format.
- Greater flexibility.

Before using a prefix list in a command, you must set up a prefix list, and you may want to assign sequence numbers to the entries in the prefix list.

### **How the System Filters Traffic by Prefix List**

Filtering by prefix list involves matching the prefixes of routes with those listed in the prefix list. When there is a match, the route is used. More specifically, whether a prefix is permitted or denied is based upon the following rules:

- An empty prefix list permits all prefixes.
- An implicit deny is assumed if a given prefix does not match any entries of a prefix list.
- When multiple entries of a prefix list match a given prefix, the longest, most specific match is chosen.

Sequence numbers are generated automatically unless you disable this automatic generation. If you disable the automatic generation of sequence numbers, you must specify the sequence number for each entry using the *sequence-number* argument of the **permit** and **deny** commands in either IPv4 or IPv6 prefix list configuration command. Use the **no** form of the **permit** or **deny** command with the *sequence-number* argument to remove a prefix-list entry.

The **show** commands include the sequence numbers in their output.

# <span id="page-12-0"></span>**Information About Implementing ACL-based Forwarding**

To implement access lists and prefix lists, you must understand the following concepts:

## **ACL-based Forwarding Overview**

Converged networks carry voice, video and data. Users may need to route certain traffic through specific paths instead of using the paths computed by routing protocols. This is achieved by specifying the next-hop address in ACL configurations, so that the configured next-hop address from ACL is used for fowarding packet towards its destination instead of routing packet-based destination address lookup. This feature of using next-hop in ACL configurations for forwarding is called ACL Based Forwarding (ABF).

ACL-based forwarding enables you to choose service from multiple providers for broadcast TV over IP, IP telephony, data, and so on, which provides a cafeteria-like access to the Internet. Service providers can divert user traffic to various content providers.

The ABF feature can be configured along with object groups while defining an ACEs (Access Control Entry).

## **ABF-OT**

To provide flexibility to the user in selecting the suitable next hop, the ABF functionality is enhanced to interact with object-tracking (OT), which impacts:

- Tracking prefix in CEF
- Tracking the line-state protocol
- IPSLA (IP Service Level Agreement)

### **IPv6 ACL Based Forwarding Object Tracking**

The IPv6 ACL based forwarding (ABF) object tracking feature enables ABF to decide which next hop address to use, based on the state of the object being tracked for the next hop. IPv6 SLA echos are used to determine reachability to the next hop address. If the primary route is unreachable, the secondary route is used to forward traffic. IPv6 ABF object tracking is supported on ASR 9000 Enhanced Ethernet line cards only.

For information about the **object** command which is used to configure an object for tracking, see the *System Management Command Reference for Cisco ASR 9000 Series Routers*.

## <span id="page-12-1"></span>**IPSLA support for Object tracking**

The OT-module interacts with the IPSLA-module to get reachability information. With IPSLA, the routers perform periodic measurements

# **Configuring IPv4/IPv6 ACLs to Filter By Packet Length**

You can configure an access control list to filter packets by the packet length at an ingress or egress interface. Depending on whether a packet matches the packet-length condition in a permit or deny statement, the packet is either processed or dropped respectively at the interface.

The ACL packet length match condition can be configured in simple orscaled ACLsin IPv4 or IPv6 networks.

To learn about the various packet-length options, see the *Cisco ASR 9000 Series Aggregation Services Router IP Addresses and Services Command Reference*.

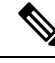

- ACLs with packet length filtering are supported in both IPv4 and IPv6 networks only on Cisco ASR 9000 High Density 100GE Ethernet line cards. The following limitations must be noted: **Note**
	- When an ACL is applied to a BVI interface on a chassis that contains other line cards in addition to the Cisco ASR 9000 High Density 100GE Ethernet line card, the ACL configuration cannot be committed.
	- When an ACL is applied to a link bundle that includes a port from a Cisco ASR 9000 High Density 100GE Ethernet line card and a different line card, then the ACL configuration cannot be committed.

# <span id="page-13-0"></span>**ACL Counters Using SNMP**

Apart from viewing the access control list counters using commands, you can also get the ACL counter information using SNMP. When the router receives an SNMP request for ACE counters, the router responds by sending the packet count that matches each access control entry along with the byte count to the SNMP server.

You can use the **counter** *counter-name* command to aggregate several ACEs into a single counter.

The following features are supported when you retrieve ACL counters using SNMP:

- Hardware counters for interface ACLs applied with the **interface-statistics** command.
- Hardware ACL statistics on GigabitEthernet, TenGigabitEthernet, HundredGigabitEthernet, Bundle Ethernet interfaces, and subinterfaces.
- ACE label counter statistics.

The following features are not supported when you retrieve ACL counters using SNMP:

- Software counters.
- Counter names cannot be configured on ABF ACLs.
- Common ACLs. If an interface has both common ACL and interface ACL, statistics pertaining to ACEs from the common ACL are not returned.
- Hardware statistics for subscriber interfaces.
- Hardware statistics for ACEs with the same counter name.

Only Cisco ASR 9000 Enhanced Ethernet Line Cards support this feature. We recommend that you do not enable more than 50 unique counters in an ACL.

# <span id="page-14-0"></span>**How to Implement Access Lists and Prefix Lists**

IPv6 ACL support is available on the Cisco ASR 9000SIP700 linecard and the ASR 9000 Ethernet linecards. The relevant scale is:

- ACL enabled interfaces 1000 (500 in each direction); for ASR 9000 Ethernet linecards- 4000
- Unique ACLs 512 (with 5 ACEs each); for ASR 9000 Ethernet linecards- 2000
- Maximum ACEs per ACL 8000 (for ASR 9000 Ethernet lincards, ACEs could be 16000, 8000, 4000 based on the LC model)
- IPv6 ACL log will also be supported.

This section contains the following procedures:

## **Configuring Extended Access Lists**

This task configures an extended IPv4 or IPv6 access list.

### **SUMMARY STEPS**

- **1. configure**
- **2.** {**ipv4** | **ipv6**} **access-list** *name*
- **3.** [ *sequence-number* ] **remark** *remark*
- **4.** Do one of the following:
	- [ *sequence-number*]{**permit** | **deny**} *source source-wildcard destination destination-wildcard* [**precedence** *precedence*] [**dscp** *dscp*] [**fragments**] [**log** | **log-input**]
	- [ *sequence-number* ] {**permit** | **deny**} *protocol* {*source-ipv6-prefix*/*prefix-length* | **any** | **host** *source-ipv6-address*} [*operator* {*port* | *protocol-port*}] {*destination-ipv6-prefix*/*prefix-length* | **any** | **host** *destination-ipv6-address*} [*operator* {*port* | *protocol-port*}] [**dscp** *value*] [*routing*] [**authen**] [**destopts**] [**fragments**] [**log** | **log-input**]
- **5.** Repeat Step 4 as necessary, adding statements by sequence number where you planned. Use the **no** *sequence-number* command to delete an entry.
- **6. commit**
- **7. show access-lists** {**ipv4** | **ipv6**} [*access-list-name* **hardware** {**ingress** | **egress**} [**interface** *type interface-path-id*] {**sequence** *number*|**location***node-id*} |**summary** [*access-list-name*] | *access-list-name* [*sequence-number*] | **maximum** [**detail**] [**usage** {**pfilter location** *node-id*}]]

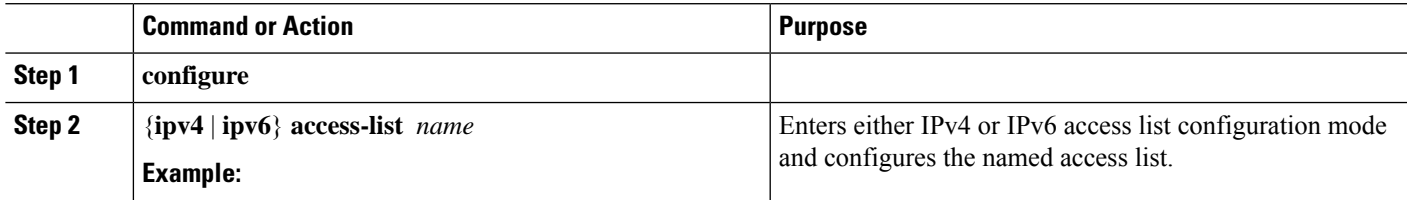

L

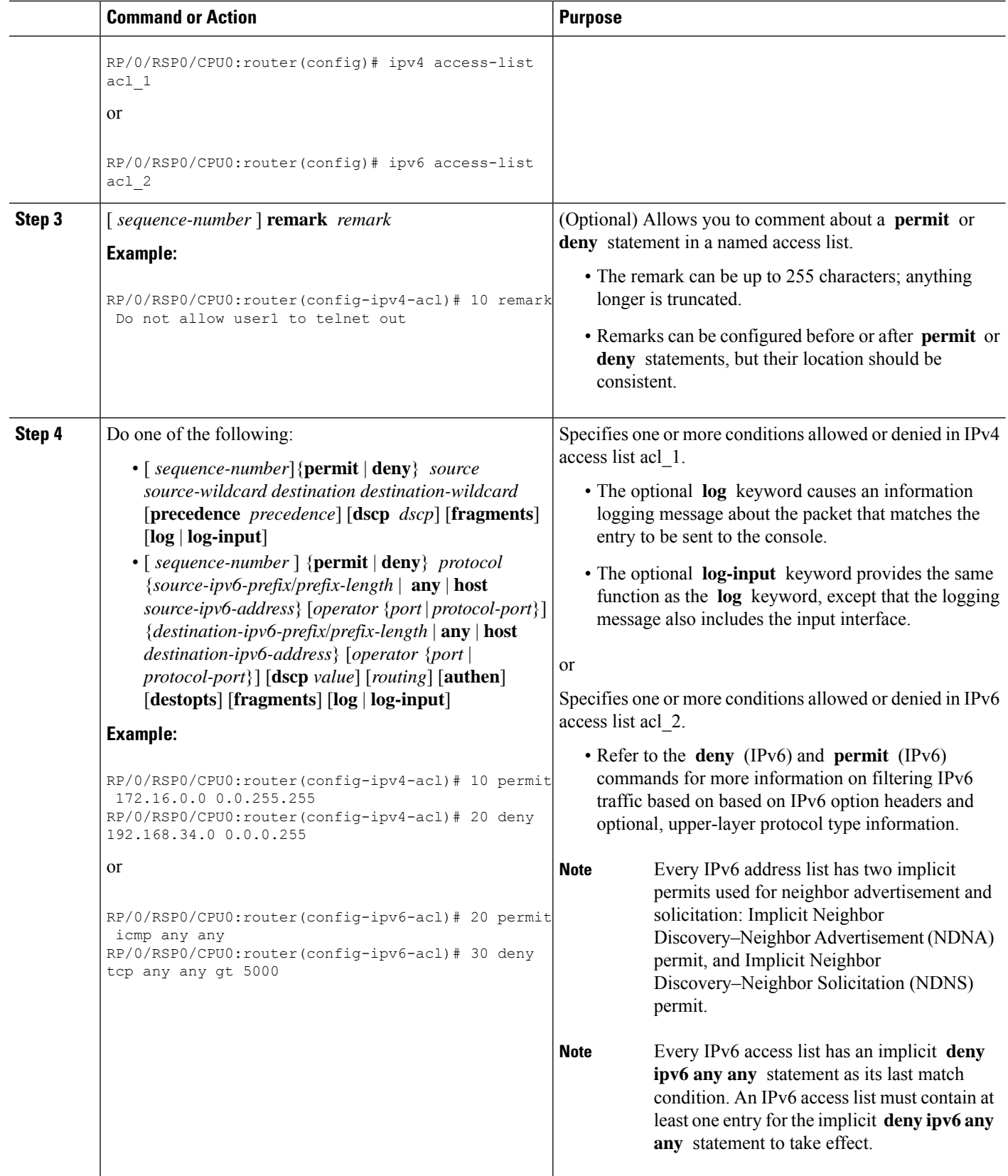

Ш

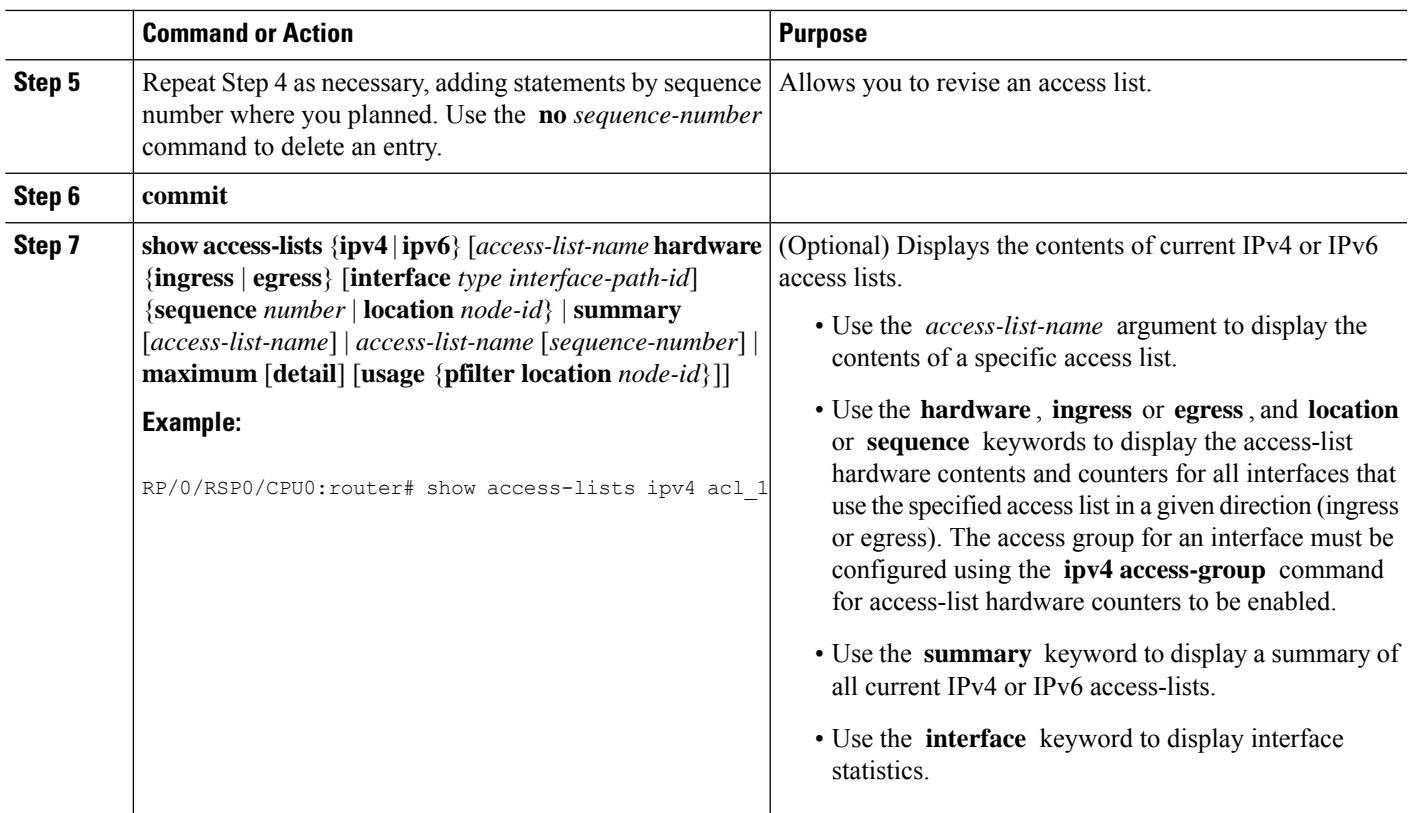

### **What to do next**

After creating an access list, you must apply it to a line or interface. See the [Applying](#page-16-0) Access Lists, on page [17](#page-16-0) section for information about how to apply an access list.

ACL commit fails while adding and removing unique Access List Entries (ACE). This happens due to the absence of an assigned manager process. The user has to exit the config-ipv4-acl mode to configuration mode and re-enter the config-ipv4-acl mode before adding the first ACE.

### <span id="page-16-0"></span>**Applying Access Lists**

After you create an access list, you must reference the access list to make it work. Access lists can be applied on *either* outbound or inbound interfaces. This section describes guidelines on how to accomplish this task for both terminal lines and network interfaces.

Set identical restrictions on all the virtual terminal lines, because a user can attempt to connect to any of them.

For inbound access lists, after receiving a packet, Cisco IOS XR software checks the source address of the packet against the access list. If the access list permits the address, the software continues to process the packet. If the access list rejects the address, the software discards the packet and returns an ICMP host unreachable message. The ICMP message is configurable.

For outbound access lists, after receiving and routing a packet to a controlled interface, the software checks the source address of the packet against the access list. If the access list permits the address, the software sends the packet. If the access list rejects the address, the software discards the packet and returns an ICMP host unreachable message.

When you apply an access list that has not yet been defined to an interface, the software acts as if the access list has not been applied to the interface and accepts all packets. Note this behavior if you use undefined access lists as a means of security in your network.

### **Controlling Access to an Interface**

This task applies an access list to an interface to restrict access to that interface.

Access lists can be applied on *either* outbound or inbound interfaces.

### **SUMMARY STEPS**

- **1. configure**
- **2. interface** *type interface-path-id*
- **3.** Do one of the following:
	- **ipv4 access-group** *access-list-name* {**ingress** | **egress**} [**hardware-count**] [**interface-statistics**]
	- **ipv6 access-group** *access-list-name* {**ingress** | **egress**} [**interface-statistics**]
- **4. commit**

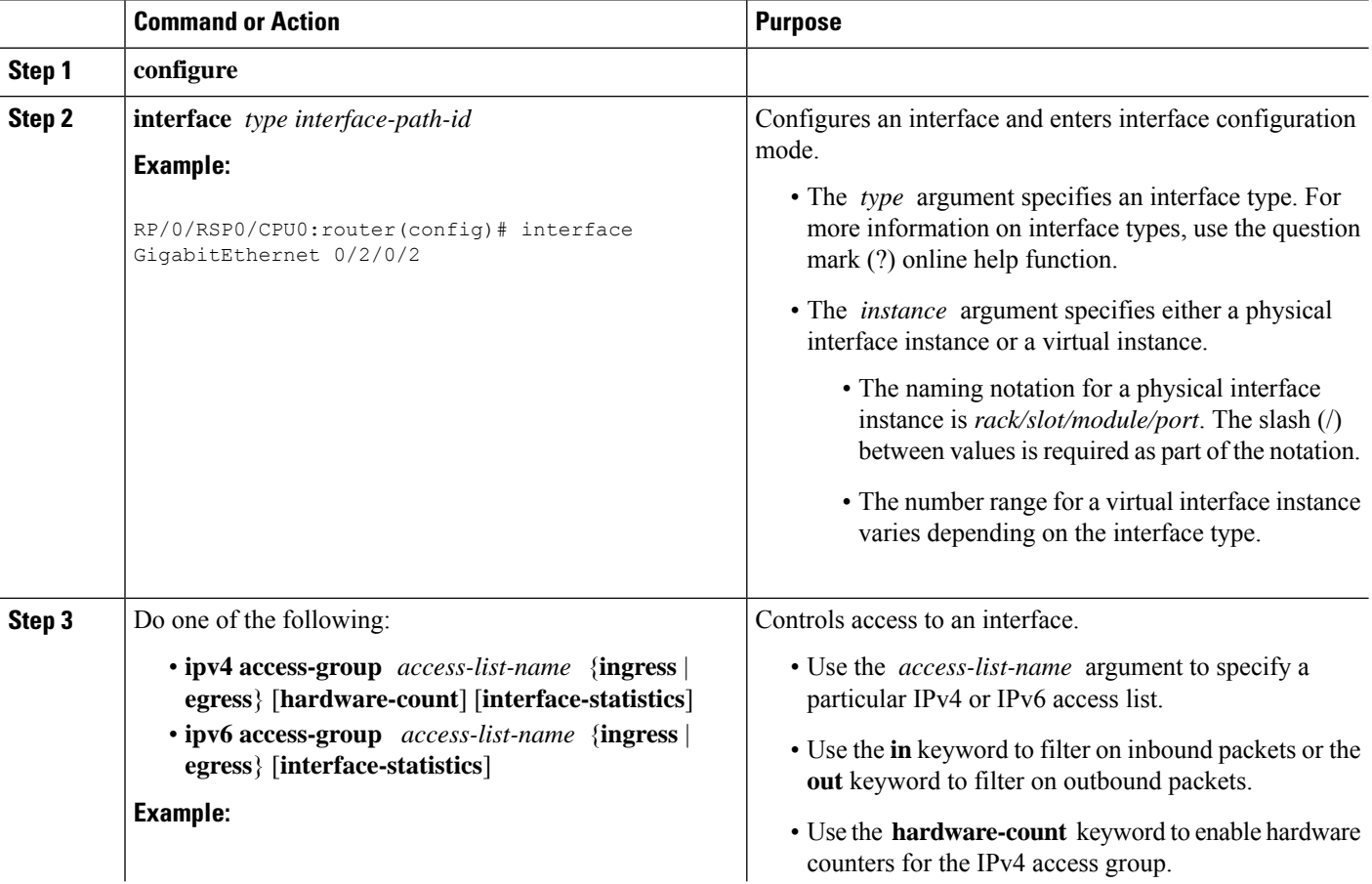

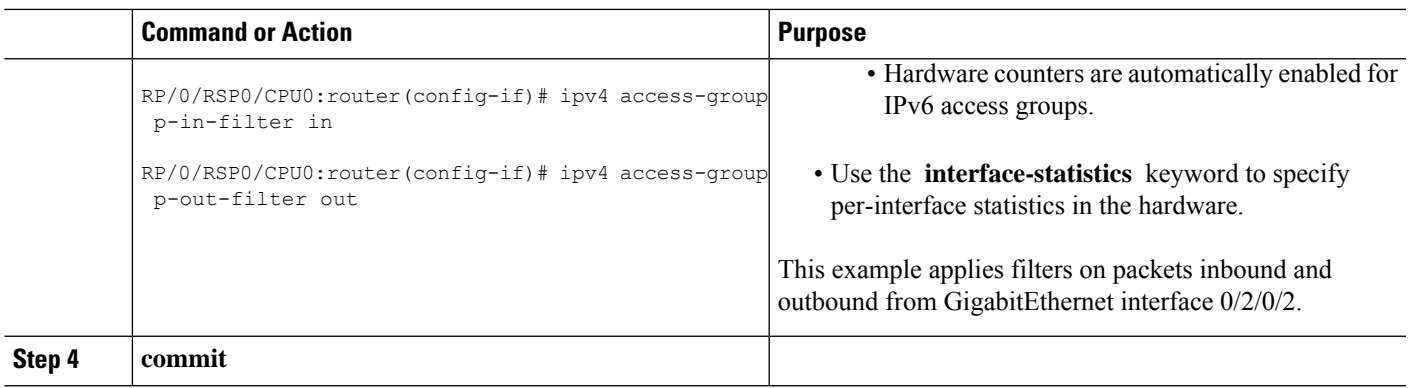

### **Controlling Access to a Line**

This task applies an access list to a line to control access to that line.

### **SUMMARY STEPS**

- **1. configure**
- **2. line** {**aux** | **console** | **default** | **template** *template-name*}
- **3. access-class** *list-name*{**ingress** | **egress**}
- **4. commit**

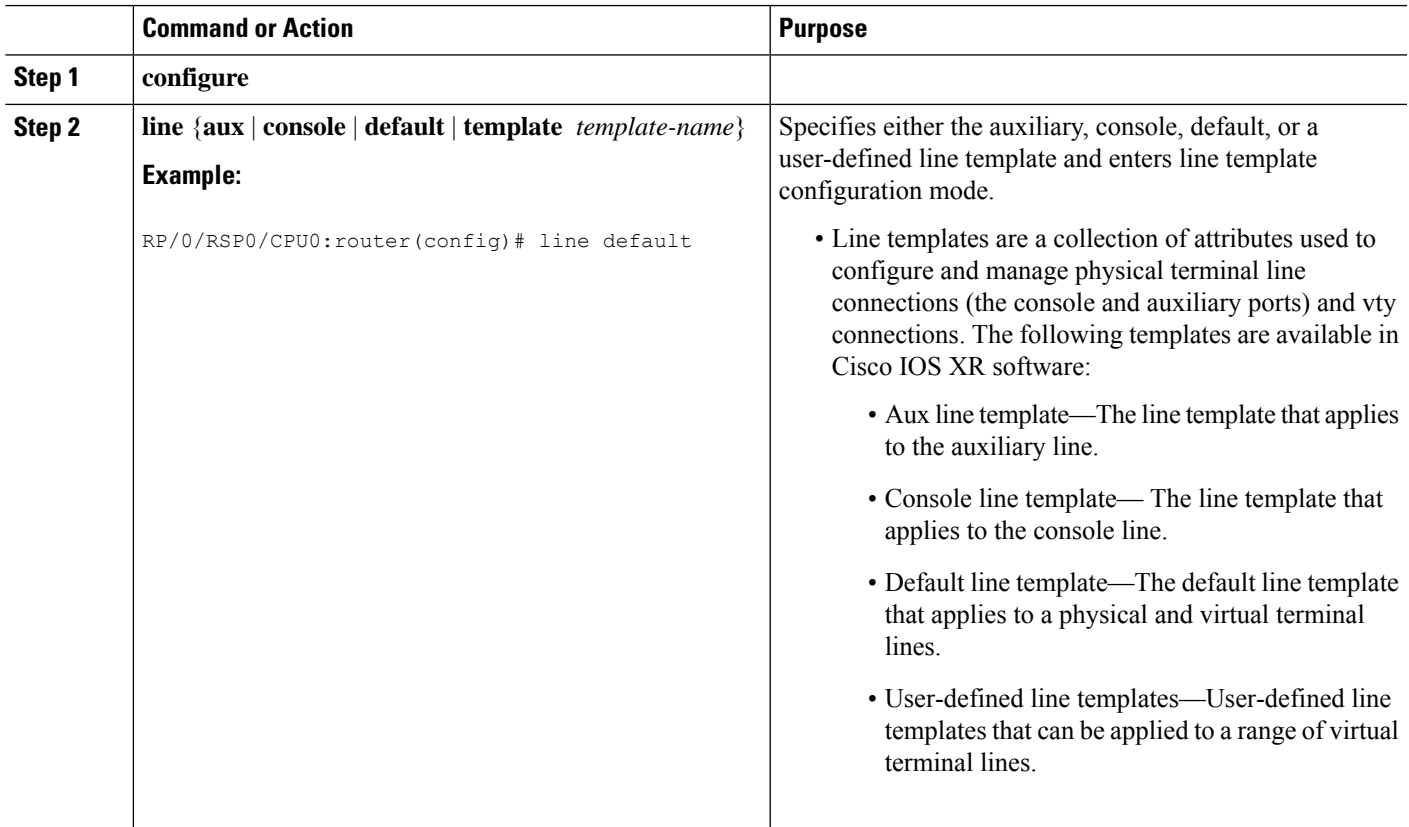

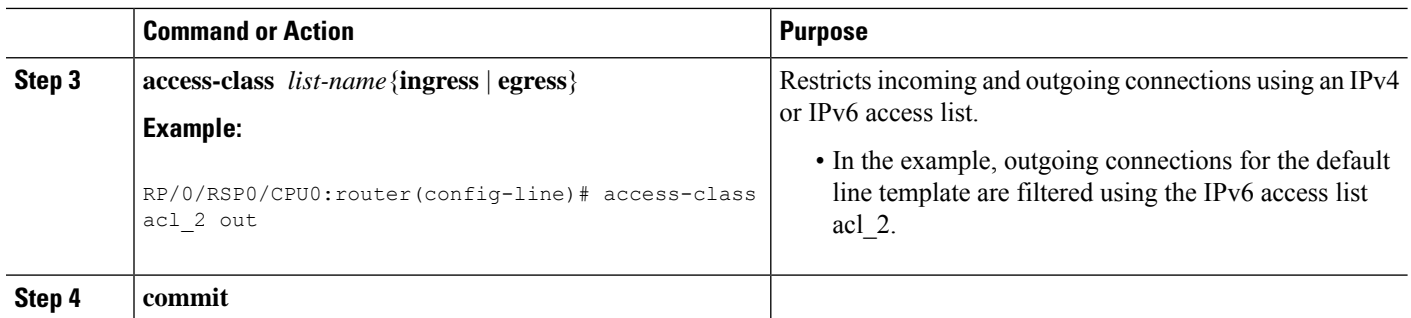

## **Configuring Prefix Lists**

This task configures an IPv4 or IPv6 prefix list.

### **SUMMARY STEPS**

- **1. configure**
- **2.** {**ipv4** | **ipv6**} **prefix-list** *name*
- **3.** [ *sequence-number* ] **remark** *remark*
- **4.** [ *sequence-number*] {**permit** | **deny**} *network/length* [**ge** *value*] [**le** *value*] [**eq** *value*]
- **5.** Repeat Step 4 as necessary. Use the **no** *sequence-number* command to delete an entry.
- **6. commit**
- **7.** Do one of the following:
	- **show prefix-list ipv4** [*name*] [*sequence-number*]
	- **show prefix-list ipv6** [*name*] [*sequence-number*] [*summary*]
- **8. clear** {**ipv4** | **ipv6**} **prefix-list** *name* [*sequence-number*]

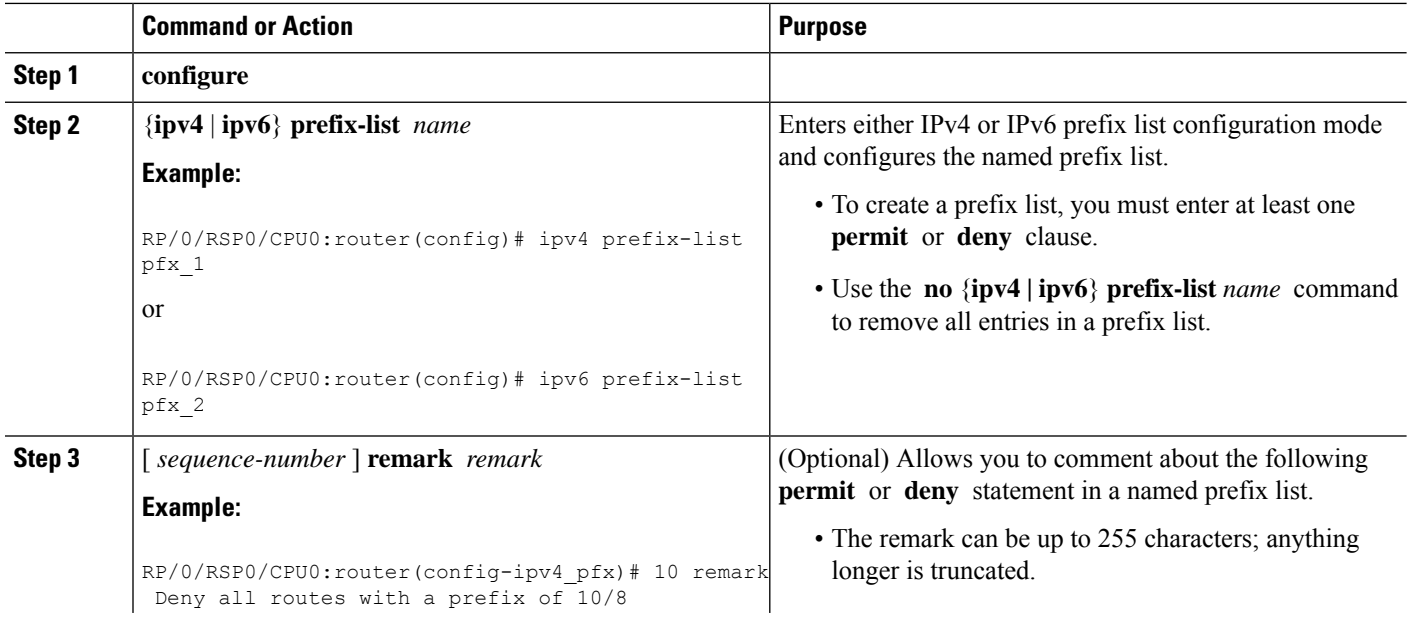

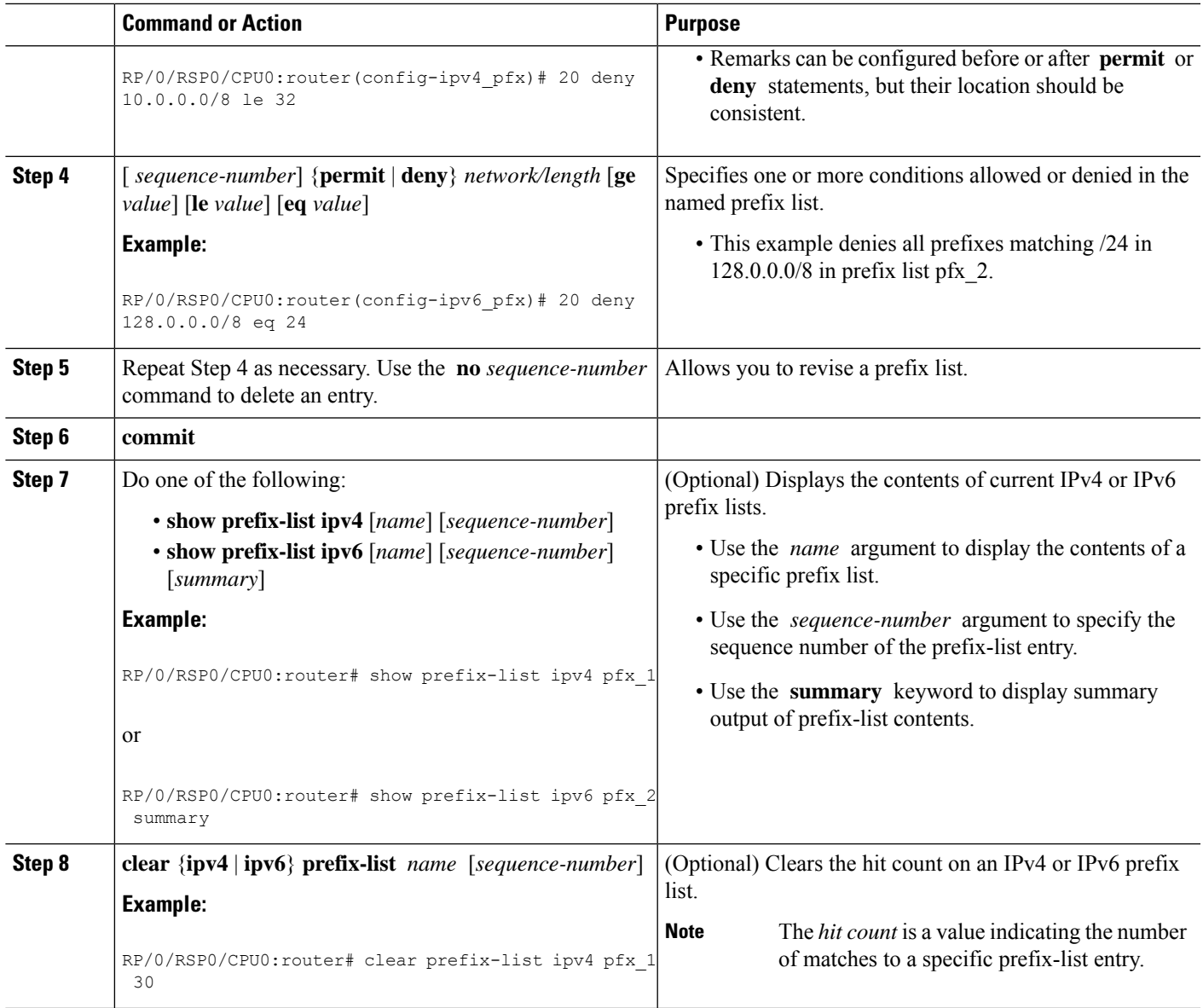

## **Configuring Standard Access Lists**

This task configures a standard IPv4 access list.

Standard access lists use source addresses for matching operations.

#### **SUMMARY STEPS**

- **1. configure**
- **2. ipv4 access-list** *name*
- **3.** [ *sequence-number* ] **remark** *remark*
- **4.** [ *sequence-number* ] {**permit** | **deny**} *source* [*source-wildcard*] [**log** | **log-input**]
- **5.** Repeat Step 4 as necessary, adding statements by sequence number where you planned. Use the **no** *sequence-number* command to delete an entry.
- **6. commit**
- **7. show access-lists** [**ipv4** | **ipv6**] [*access-list-name* **hardware** {**ingress** | **egress**} [**interface** *type interface-path-id*] {**sequence** *number*|**location***node-id*} |**summary** [*access-list-name*] | *access-list-name* [*sequence-number*] | **maximum** [**detail**] [**usage** {**pfilter location** *node-id*}]]

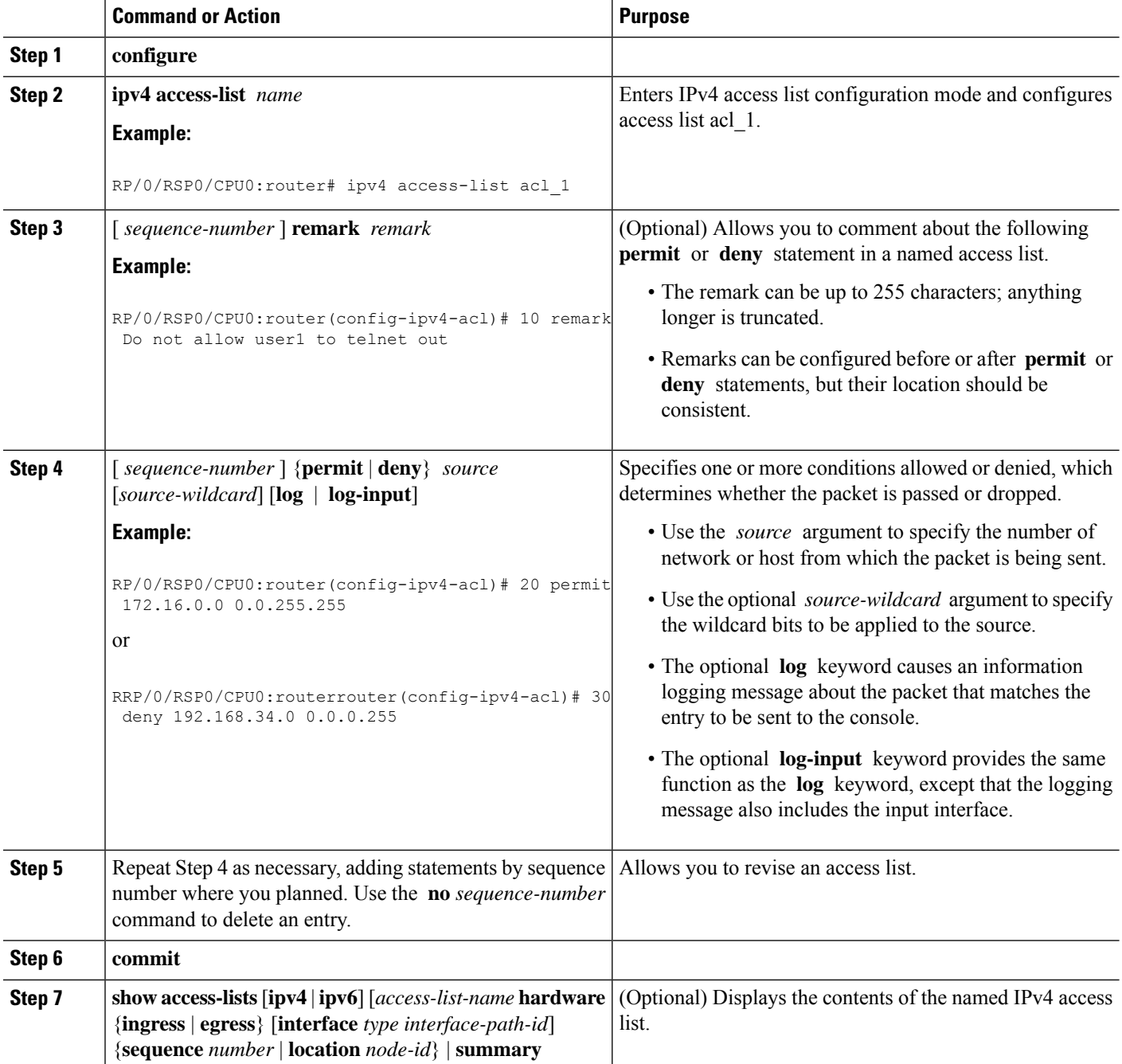

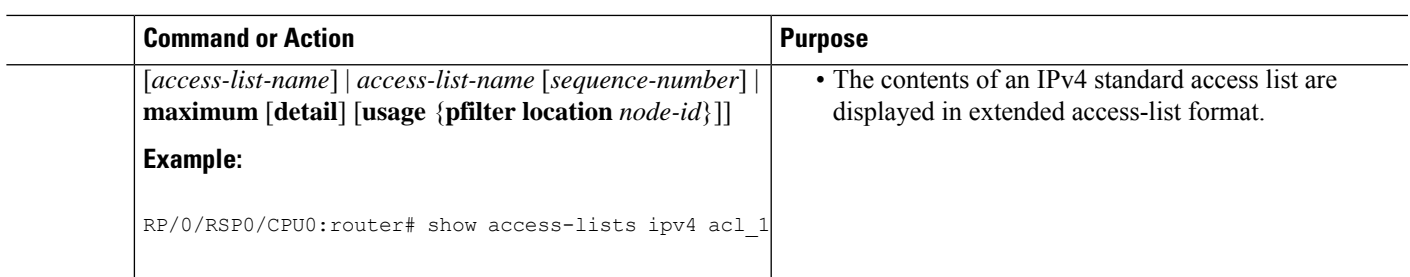

#### **What to do next**

After creating a standard access list, you must apply it to a line or interface. See the [Applying](#page-16-0) Access Lists, on [page](#page-16-0) 17" section for information about how to apply an access list.

## **Copying Access Lists**

This task copies an IPv4 or IPv6 access list.

### **SUMMARY STEPS**

- **1. copy access-list** {**ipv4** | **ipv6**}*source-acl destination-acl*
- **2. show access-lists** {**ipv4** | **ipv6**}[*access-list-name* **hardware** {**ingress** | **egress**} [**interface** *type interface-path-id*] {**sequence** *number*|**location***node-id*} |**summary** [*access-list-name*] | *access-list-name* [*sequence-number*] | **maximum** [**detail**] [**usage** {**pfilter location** *node-id*}]]

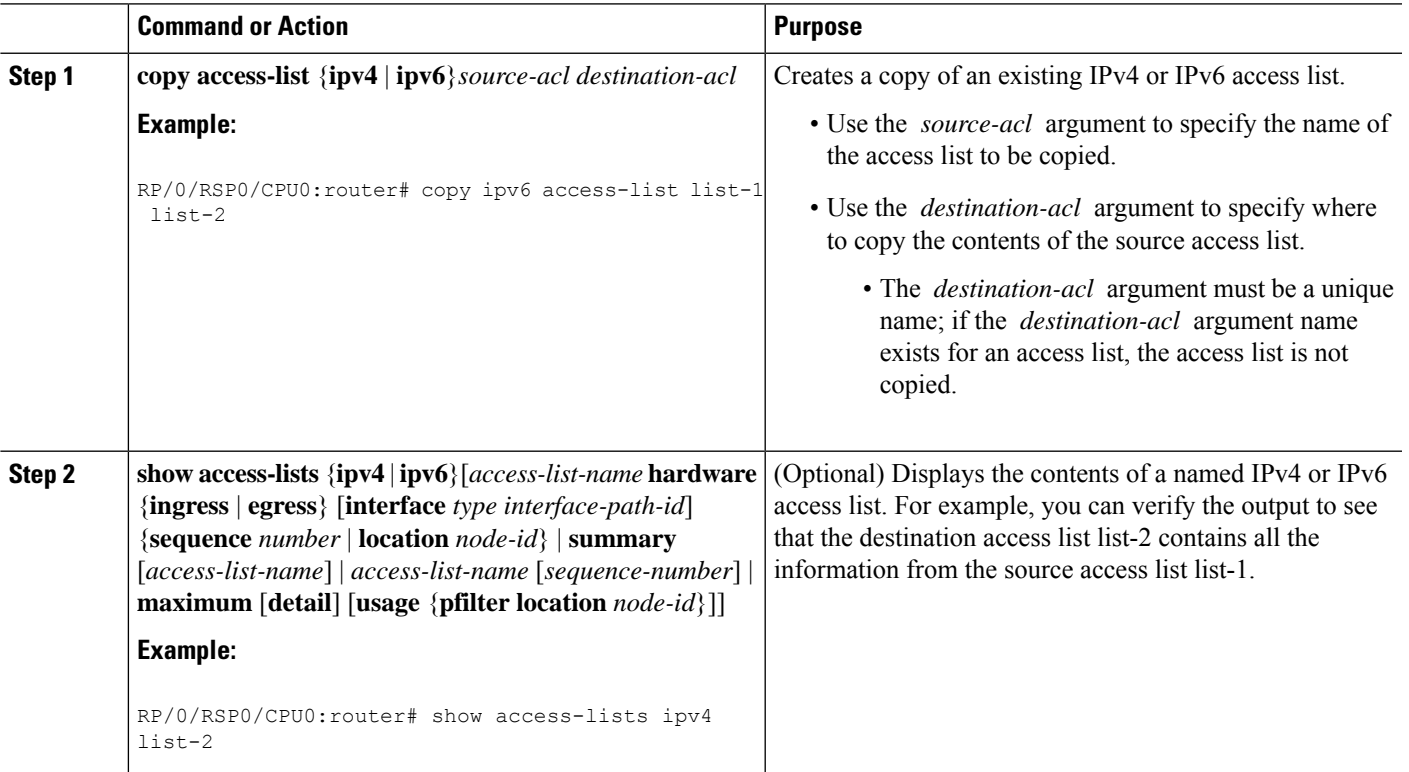

### **Sequencing Access-List Entries and Revising the Access List**

This task shows how to assign sequence numbers to entries in a named access list and how to add or delete an entry to or from an access list. It is assumed that a user wants to revise an access list. Resequencing an access list is optional.

**Note**

When an ACL is configured under an interface and its resequenced and rolled back, the interface experiences traffic loss for a short period of time.

### **SUMMARY STEPS**

- **1. resequence access-list** {**ipv4** | **ipv6**} *name* [*base* [*increment*]]
- **2. configure**
- **3.** {**ipv4** | **ipv6**} **access-list** *name*
- **4.** Do one of the following:
	- [ *sequence-number* ] {**permit** | **deny**} *source source-wildcard destination destination-wildcard* [**precedence** *precedence*] [**dscp** *dscp*] [**fragments**] [**log** | **log-input**]
	- [ *sequence-number* ] {**permit** | **deny**} *protocol* {*source-ipv6-prefix/prefix-length* | **any** | **host** *source-ipv6-address*} [*operator* {*port* | *protocol-port*}] {*destination-ipv6-prefix/prefix-length* | **any** | **host** *destination-ipv6-address*} [*operator* {*port* | *protocol-port*}] [**dscp** *value*] [**routing**] [**authen**] [**destopts**] [**fragments**] [**log** | **log-input**]
- **5.** Repeat Step 4 as necessary, adding statements by sequence number where you planned. Use the **no** *sequence-number* command to delete an entry.
- **6. commit**
- **7. show access-lists** [**ipv4** | **ipv6**] [*access-list-name* **hardware** {**ingress** | **egress**} [**interface** *type interface-path-id*] {**sequence** *number*|**location***node-id*} |**summary** [*access-list-name*] | *access-list-name* [*sequence-number*] | **maximum** [**detail**] [**usage** {**pfilter location** *node-id*}]]

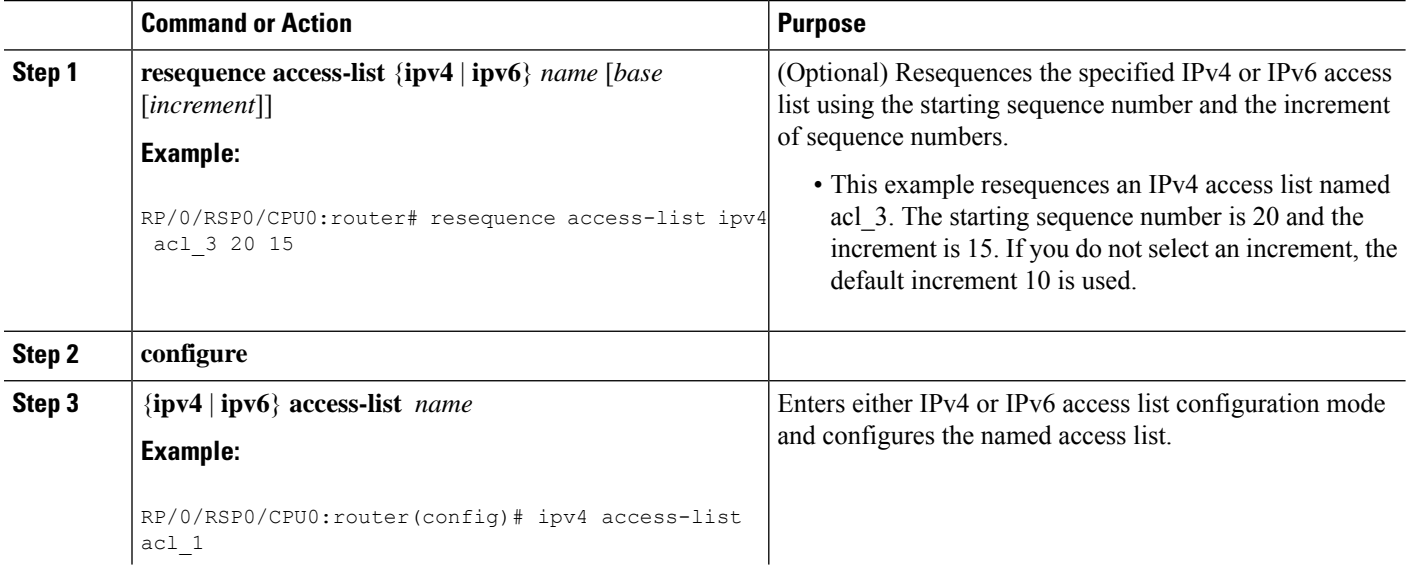

 $\mathbf l$ 

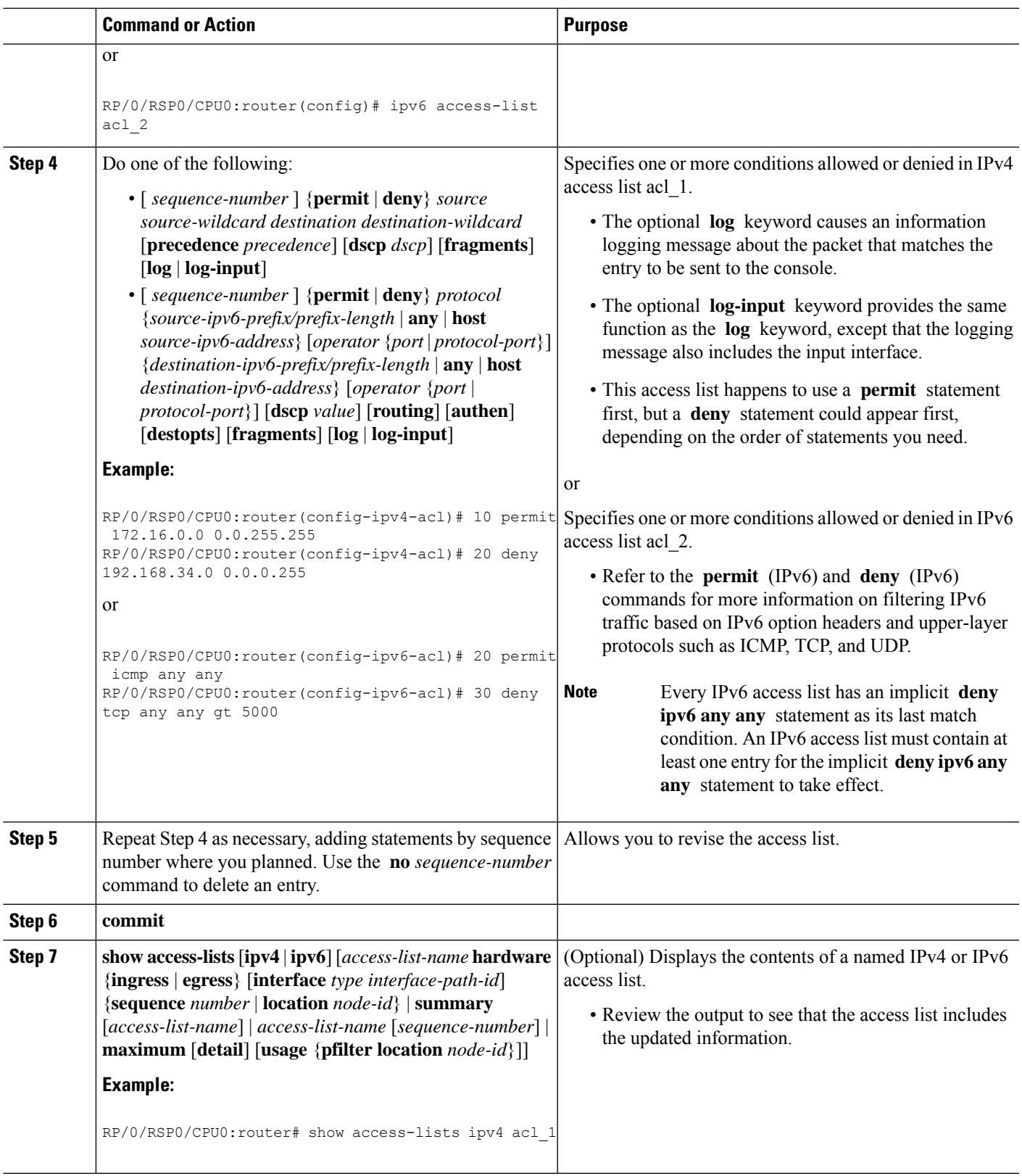

#### **What to do next**

If your access list is not already applied to an interface or line or otherwise referenced, apply the access list. See the "[Applying](#page-16-0) Access Lists, on page 17" section for information about how to apply an access list.

### **Copying Prefix Lists**

This task copies an IPv4 or IPv6 prefix list.

#### **SUMMARY STEPS**

- **1. copy prefix-list** {**ipv4** | **ipv6**} *source-name destination-name*
- **2.** Do one of the following:
	- **show prefix-list ipv4** [*name*] [*sequence-number*] [**summary**]
	- **show prefix-list ipv6** [*name*] [*sequence-number*] [**summary**]

### **DETAILED STEPS**

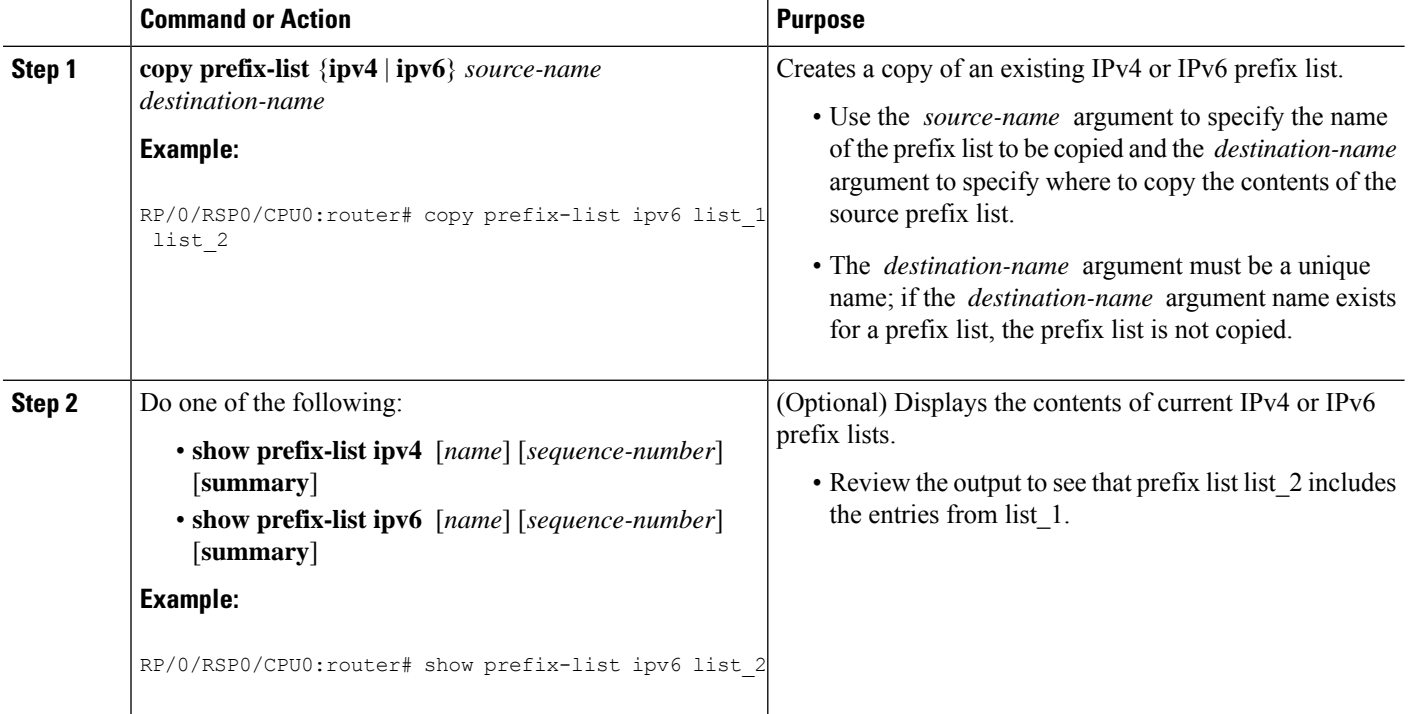

## **Sequencing Prefix List Entries and Revising the Prefix List**

This task shows how to assign sequence numbers to entries in a named prefix list and how to add or delete an entry to or from a prefix list. It is assumed a user wants to revise a prefix list. Resequencing a prefix list is optional.

### **Before you begin**

**Note** Resequencing IPv6 prefix lists is not supported.

### **SUMMARY STEPS**

- **1. resequence prefix-list ipv4** *name* [*base* [*increment*]]
- **2. configure**
- **3.** {**ipv4** | **ipv6**} **prefix-list** *name*
- **4.** [ *sequence-number* ] {**permit** | **deny**} *network/length* [**ge** *value*] [**le** *value*] [**eq** *value*]
- **5.** Repeat Step 4 as necessary, adding statements by sequence number where you planned. Use the **no** *sequence-number* command to delete an entry.
- **6. commit**
- **7.** Do one of the following:
	- **show prefix-list ipv4** [*name*] [*sequence-number*]
	- **show prefix-list ipv6** [*name*] [*sequence-number*] [**summary**]

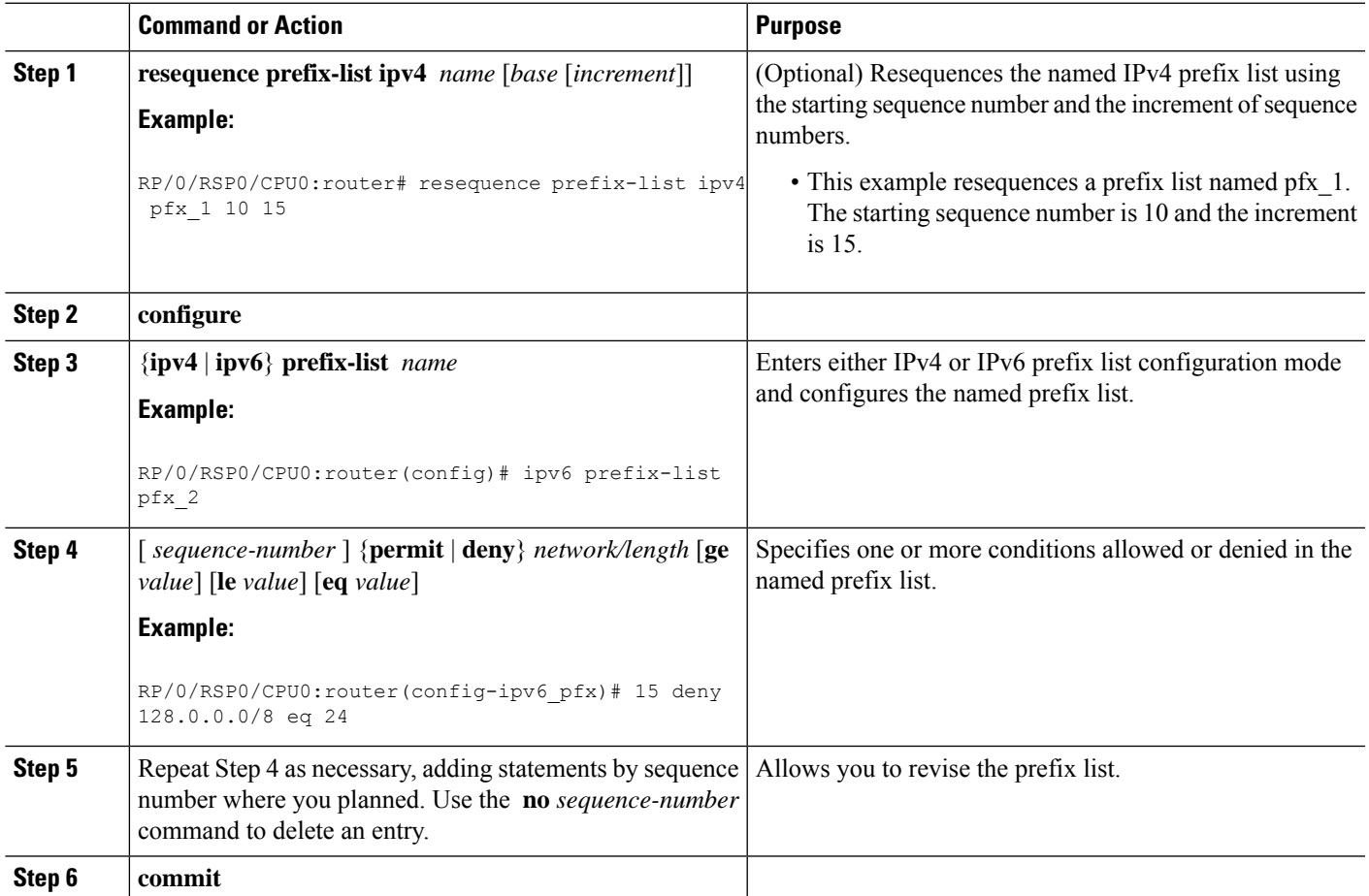

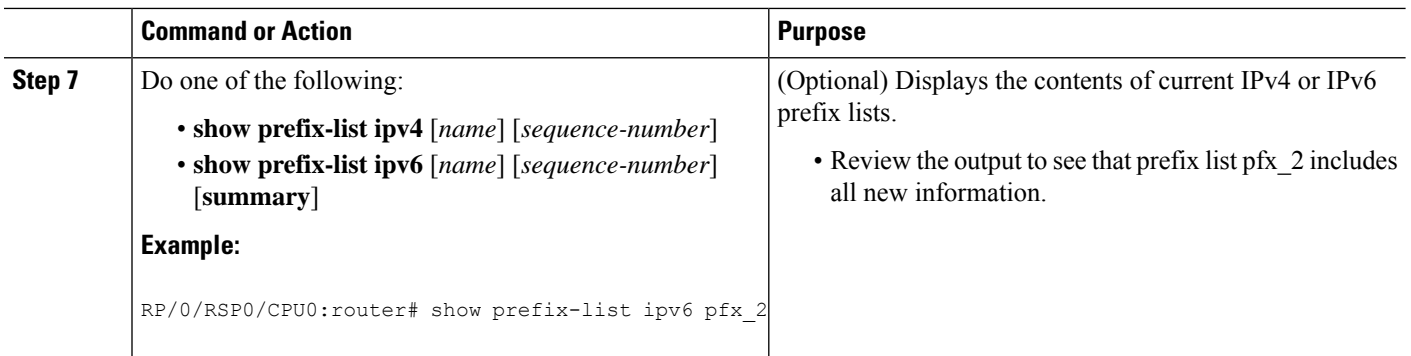

# <span id="page-27-0"></span>**How to Implement ACL-based Forwarding**

This section contains the following procedures:

## **Configuring ACL-based Forwarding with Security ACL**

Perform this task to configure ACL-based forwarding with security ACL.

### **SUMMARY STEPS**

- **1. configure**
- **2. ipv4 access-list** *name*
- **3.** [*sequence-number*]**permit** *protocolsource source-wildcard destination destination-wildcard* [**precedence** *precedence*] [**[default] nexthop1** [**ipv4** *ipv4-address1*] **nexthop2**[**ipv4** *ipv4-address2*] **nexthop3**[**ipv4** *ipv4-address3*]] [**dscp** *dscp*] [**fragments**] [**log** | **log-input**] [[**track** *track-name*] [**ttl** *ttl* [*value1 ... value2*]]
- **4. commit**
- **5. show access-list ipv4** [[*access-list-name* **hardware** {**ingress** | **egress**} [**interface** *type interface-path-id*] {**sequence** *number*|**location***node-id*} |**summary** [*access-list-name*] | *access-list-name* [*sequence-number*] | **maximum** [**detail**] [**usage** {**pfilter location** *node-id*}]]

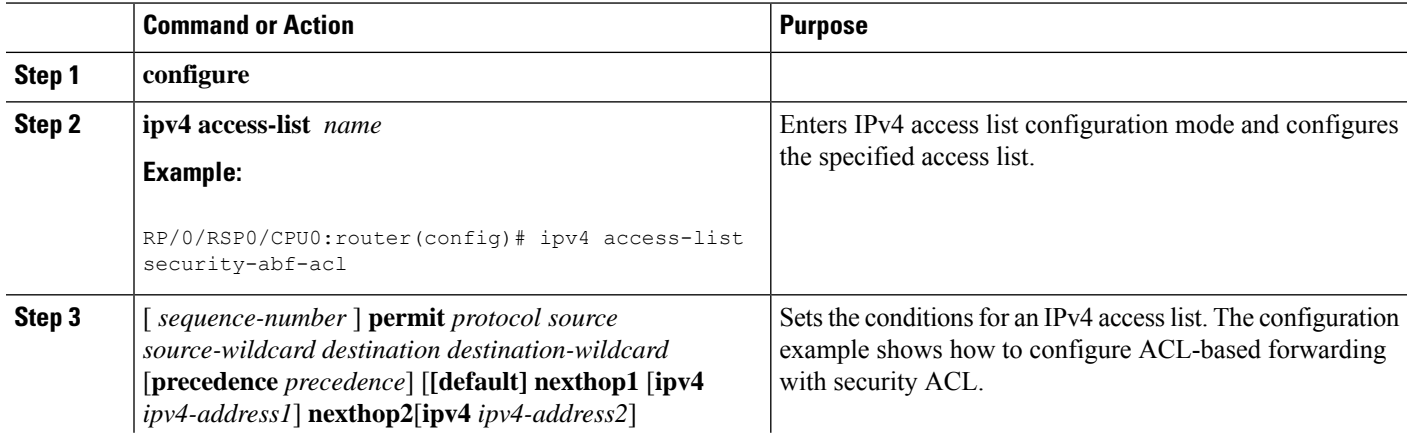

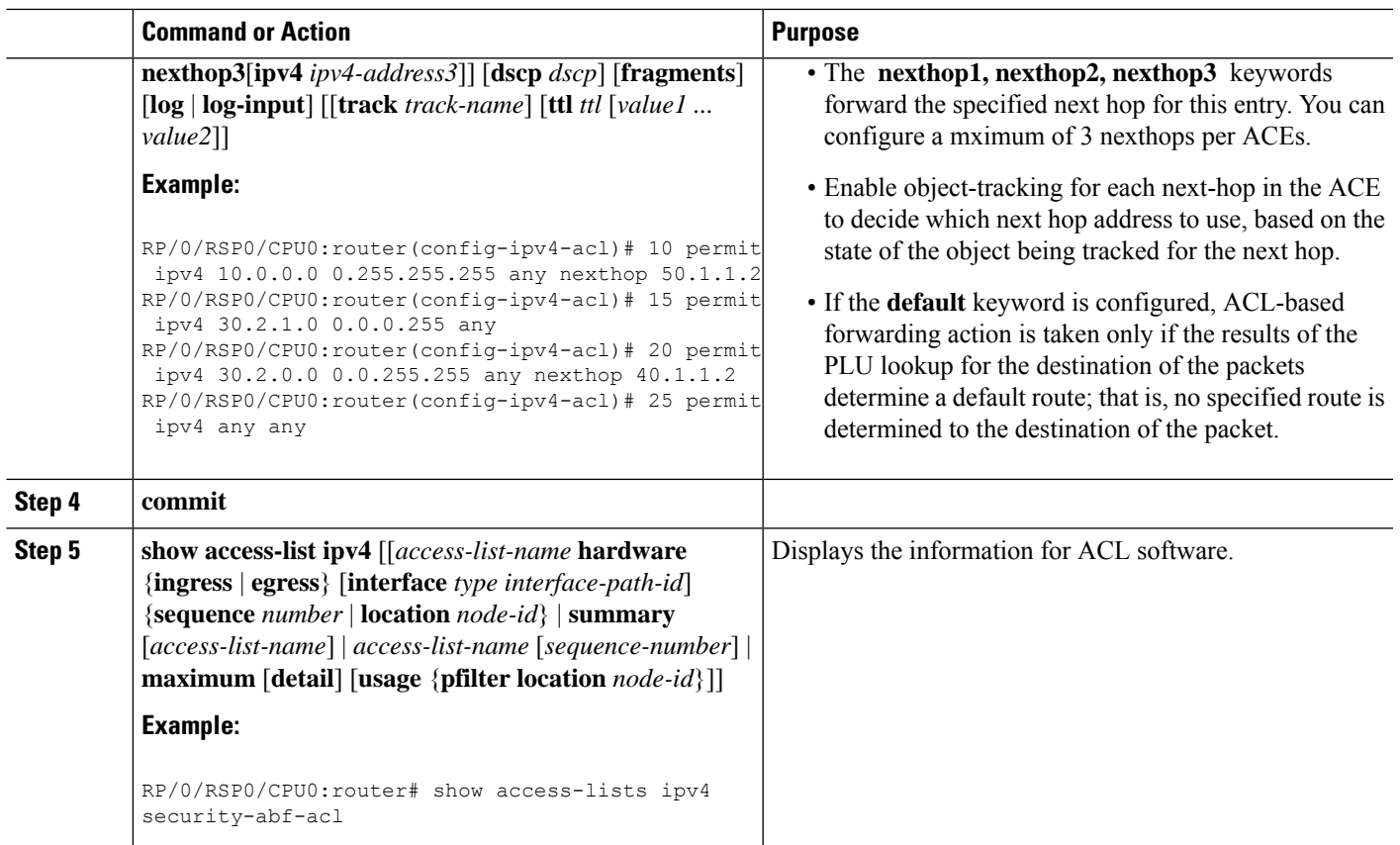

## **Implementing IPSLA-OT**

In this section, the following procedures are discussed:

- [Enabling](#page-29-0) track mode, on page 30
- [Configuring](#page-29-1) track type, on page 30
- [Configuring](#page-29-2) tracking type (line protocol), on page 30
- [Configuring](#page-30-0) track type (list), on page 31
- [Configuring](#page-31-0) tracking type (route), on page 32
- [Configuring](#page-31-1) tracking type (rtr), on page 32

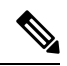

**Note**

When a large number of IPSLA instances need to be configured, it's more convenient to create a configuration file with all the configurations and then load the configuration file. The configuration statements in the configuration file should be properly indented including the exitstatements, otherwise the configuration won't work when loading the configuration file.

### <span id="page-29-0"></span>**Enabling track mode**

#### **SUMMARY STEPS**

- **1.** configure
- **2. track** *track-name*
- **3. commit**

#### **DETAILED STEPS**

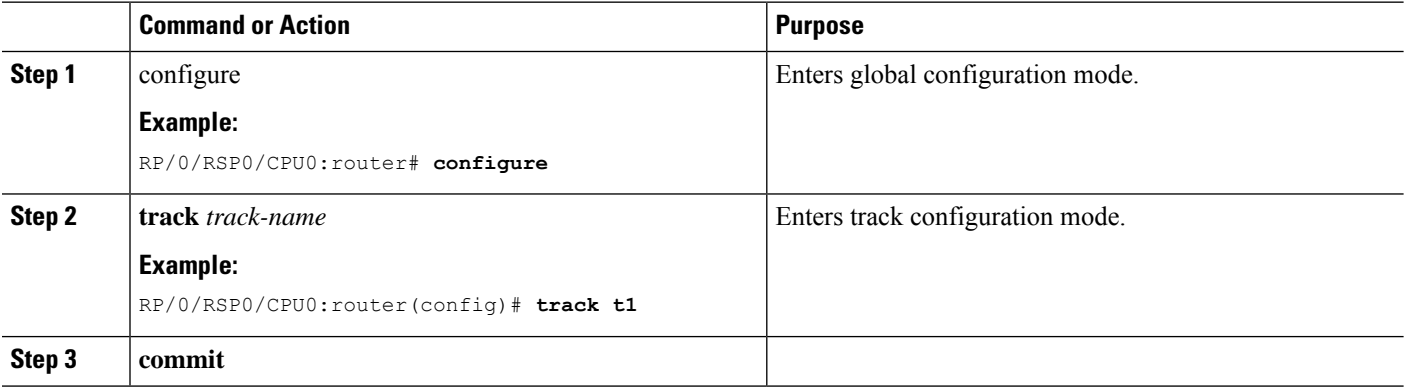

# <span id="page-29-1"></span>**Configuring track type**

There are different mechanisms to track the availability of the next-hop device. The tracking type can be of four types, using:

- line protocol
- list
- route
- IPSLA

## <span id="page-29-2"></span>**Configuring tracking type (line protocol)**

Line protocol is one of the object types the object tracker component can track. This object type provides an option for tracking state change notification from an interface. Based on the interface state change notification, it decides whether the track state should be UP or DOWN.

### **SUMMARY STEPS**

- **1.** configure
- **2. track** *track-name*
- **3. type line-protocol state interface** *type interface-path-id*
- **4. commit**

### **DETAILED STEPS**

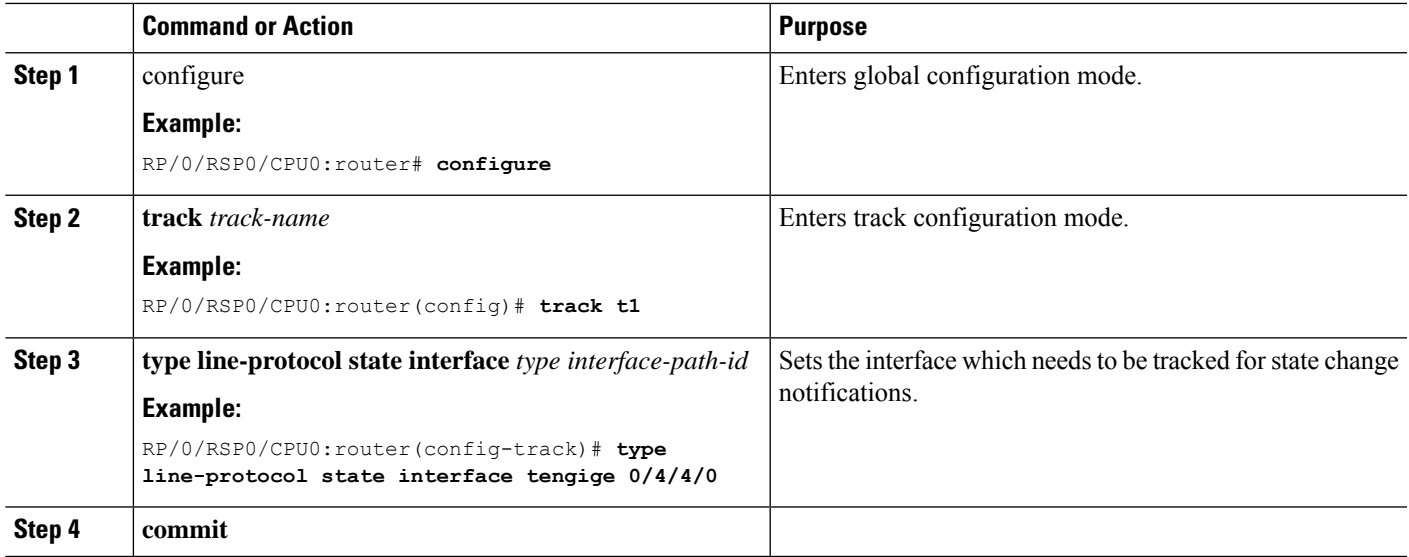

## <span id="page-30-0"></span>**Configuring track type (list)**

List is a boolen object type. Boolean refers to the capability of performing a boolean AND or boolean OR operation on combinations of different object types supported by object tracker.

### **SUMMARY STEPS**

- **1.** configure
- **2. track** *track-name*
- **3. type list boolean and**
- **4. commit**

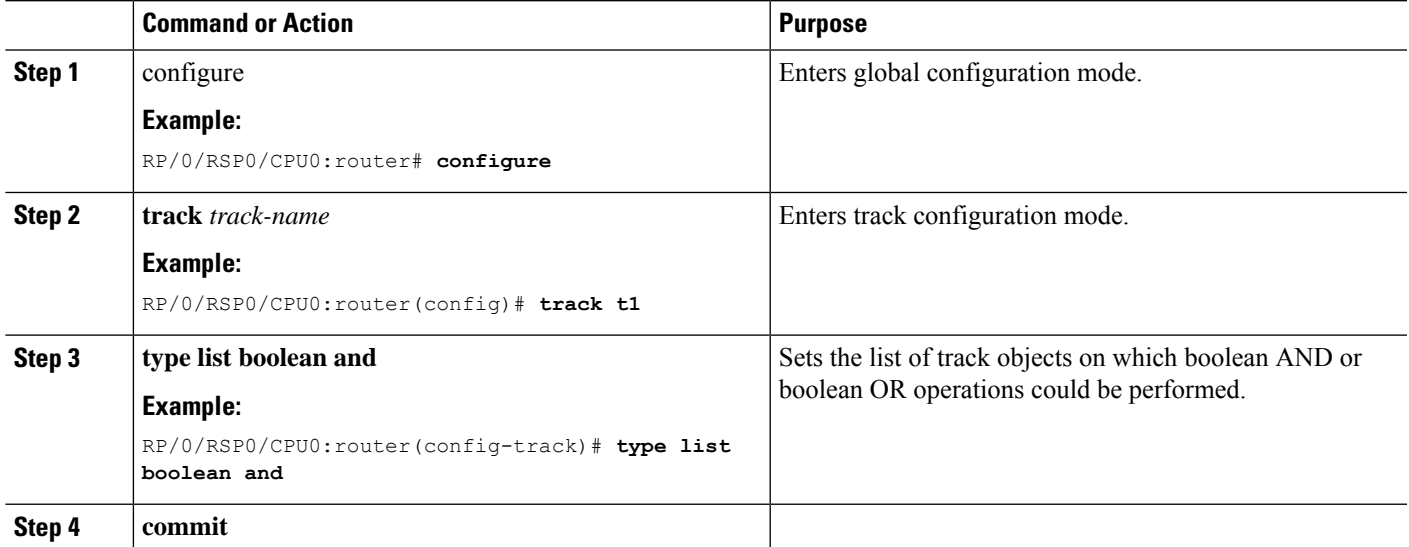

## <span id="page-31-0"></span>**Configuring tracking type (route)**

Route is a route object type. The object tracker tracks the fib notification to determine the route reachability and the track state.

### **SUMMARY STEPS**

- **1.** configure
- **2. track** *track-name*
- **3. type route reachability**
- **4. commit**

### **DETAILED STEPS**

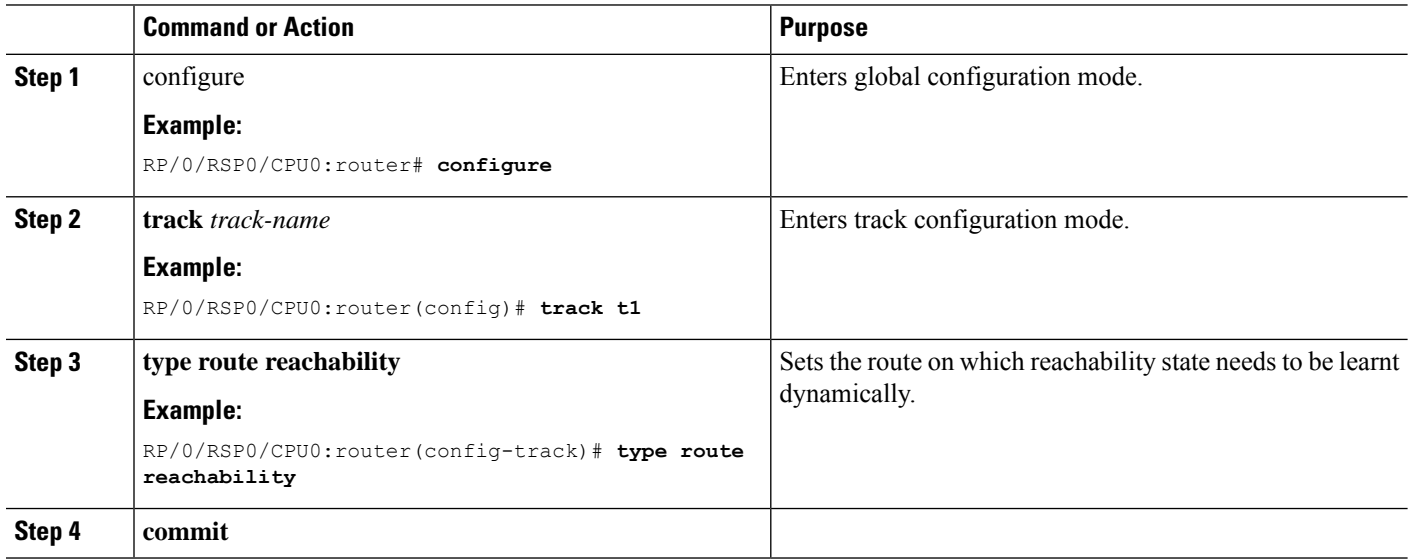

## <span id="page-31-1"></span>**Configuring tracking type (rtr)**

IPSLA is an ipsla object type. The object tracker tracks the return code of ipsla operation to determine the track state changes.

### **SUMMARY STEPS**

- **1.** configure
- **2. track** *track-name*
- **3. type rtr** *ipsla operation id* **reachability**
- **4. commit**

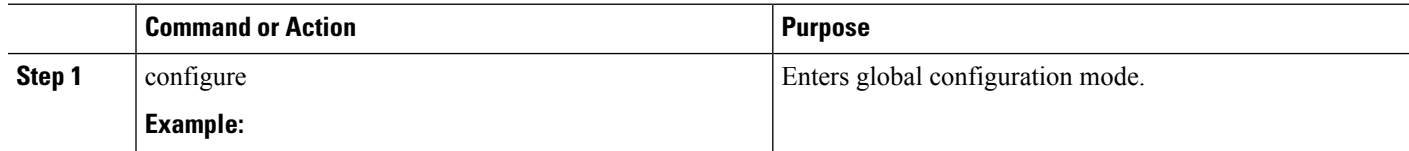

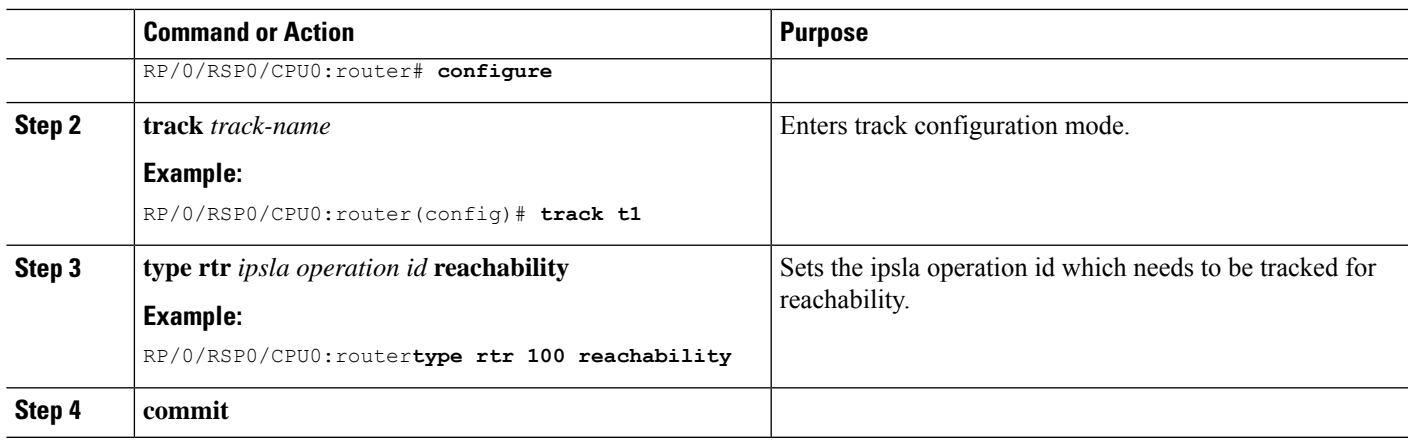

# <span id="page-32-0"></span>**Configuring Pure ACL-Based Forwarding for IPv6 ACL**

### **SUMMARY STEPS**

- **1. configure**
- **2.** {**ipv6** } **access-list** *name*
- **3.** [*sequence-number*]**permit** *protocolsource source-wildcard destination destination-wildcard* [**precedence** *precedence*] [**dscp***dscp*] [**fragments**] [**log** |**log-input**]] [**ttl***ttl value* [*value1 ... value2*]][**default]nexthop1** [**track** *track-name-1*] [ **vrf** *vrf-name1* ][**ipv6** *ipv6-address1*] [ **nexthop2** [**track** *track-name-2*] [ **vrf** *vrf-name2* ] [**ipv6** *ipv6-address2* ] [**nexthop3** [ **track***track-name-3*] [ **vrf** *vrf-name3* ] [**ipv6***ipv6-address3* ]]]
- **4. commit**

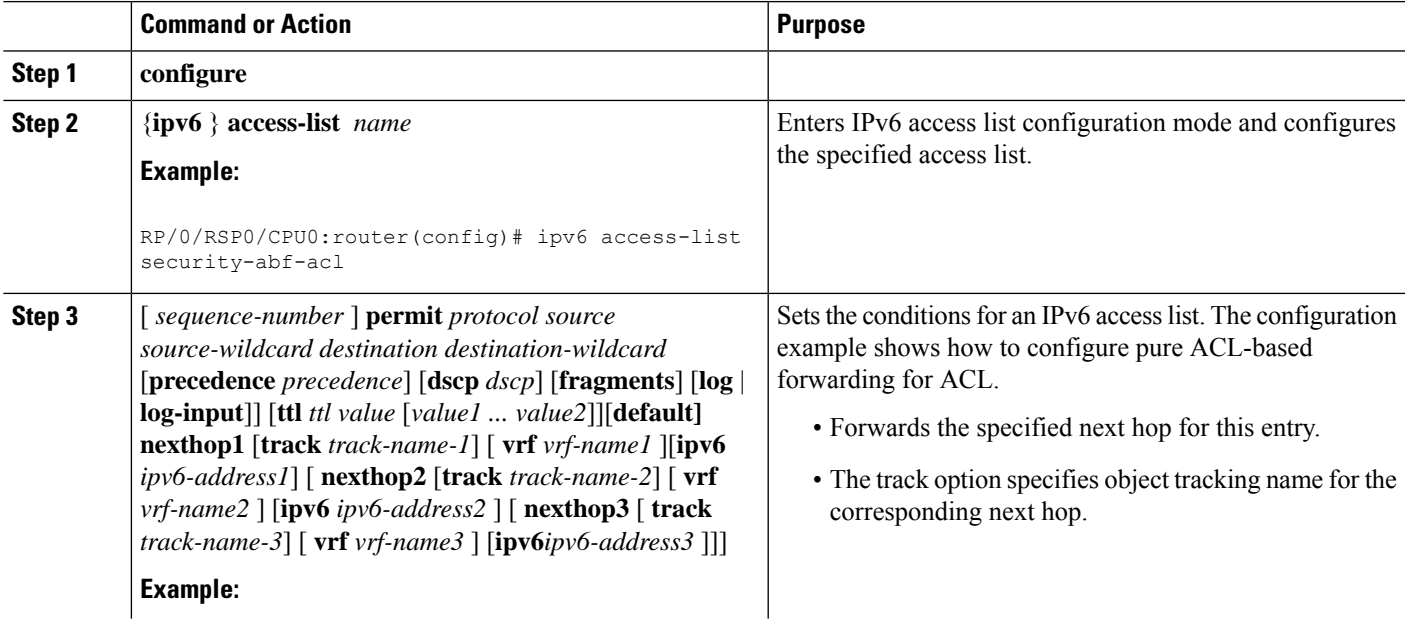

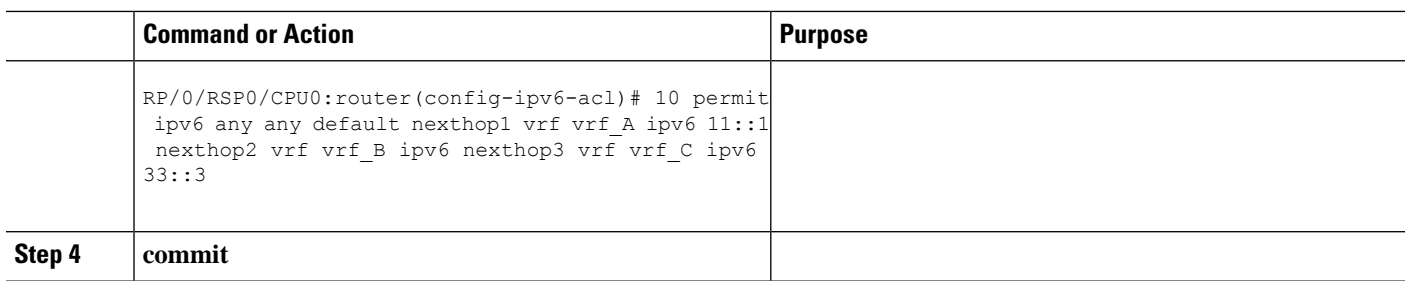

# <span id="page-33-0"></span>**ACL-Chaining**

ACL-Chaining also known as Multi-ACL enables customersto apply two IPv4 or IPv6 (common and interface) ACLs on an interface for packet filtering at the router. One ACL is common across multiple interfaces on the line card. This provides Ternary Content Addressable Memory(TCAM)/HW scalability. This feature is supported on A9K-SIP-700 Line Card and ASR 9000 Enhanced Ethernet Line Card only.

### **ACL-Chaining Overview**

Currently, the packet filter process (pfilter\_ea) supports only one ACL to be applied per direction and per protocol on an interface. This leads to manageability issues if there are common ACL entries needed on most interfaces. Duplicate ACEs are configured for all those interfaces, and any modification to the common ACEs needs to be performed for all ACLs.

A typical ACL on the edge box for an ISP has two sets of ACEs:

- common ISP specific ACEs (ISP protected address block)
- customer/interface specific ACEs (Customer source address block)

The purpose of these address blocks is to deny access to ISP's protected infrastructure networks and anti-spoofing protection by allowing only customer source address blocks. This results in configuring unique ACL per interface and most of the ACEs being common across all the ACLs on a box. ACL provisioning and modification is very cumbersome. Any changes to the ACE impacts every customer interface. (This also wastes the HW/TCAM resources as the common ACEs are being replicated in all ACLs).

The ACL chaining feature also known as Multi-ACL allows you to configure more than one ACL that can be applied to a single interface. The goal is to separate various types of ACLs for management, and also allow you to apply both of them on the same interface, in a defined order.

### **Restrictions for Common ACL**

The following restrictions apply while implementing Common ACL:

- Common ACL is supported in only ingress direction and for L3 interfaces only.
- The **interface-statistics** option is not available for common ACLs.
- The **hardware-count** option is available for only IPv4 ACLs.
- Only one common IPv4 and IPv6 ACL is supported on each line card.
- The common ACL option is not available for Ethernet Service (ES) ACLs.
- The IPv4 and IPv6 common ACL islimited to 200 Ternary Content Addressable Memory(TCAM) entries for the ASR 9000 Enhanced Ethernet line card and A9K-SIP-700 line card. Although, A9K-SIP-700 line card may support more.
- Common ACL is not supported on ASR 9000 Ethernet Line Card and ASR 9000 Enhanced Ethernet-TR Line Card.
- You can specify only common ACL or only interface ACL or both common and interface ACL in this command.
- The **compress** option is not supported for common ACLs.
- Object-groups are not supported with common ACLs.
- The **interface-statistics** and **hardware-count** options are not supported for ACLs on the A9K-SIP-700 line card.

### **Configuring an Interface to accept Common ACL**

Perform this task to configure the interface to accept a common ACL along with the interface specific ACL:

### **SUMMARY STEPS**

- **1. configure**
- **2. interface** *type interface-path-id*
- **3.** { **ipv4 | ipv6** } **access-group** { **common** *access-list-name* { [ *access-list-name* **ingress** [ **interface-statistics** ] ] | **ingress** } |*access-list-name* { **ingress | egress** } [ **interface-statistics** ] } [ **hardware-count** ]
- **4. commit**

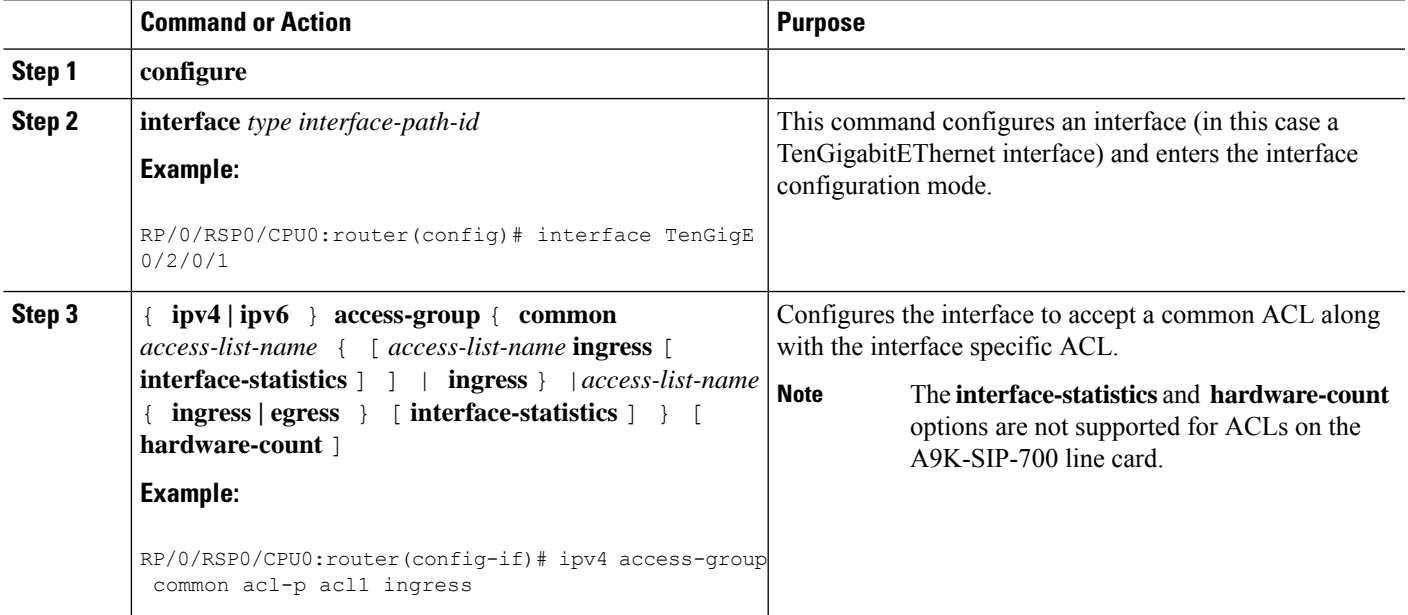

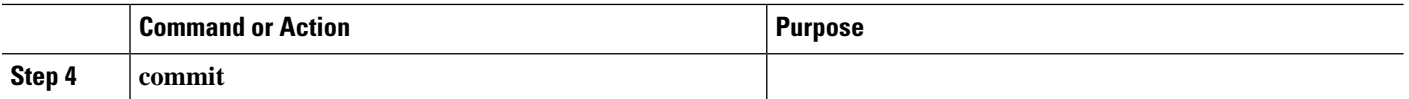

## **Configuring an Interface to Accept Multiple ACLs on Cisco ASR 9000 High Density 100GE Ethernet Line Cards**

You can configure an interface on Cisco ASR 9000 High Density 100GE Ethernet line cards (such as A9K-8x100G-LB-SE and A9K-8x100G-LB-TR) to accept up to five IPv4 and/or IPv6 ACLs. This feature extends the ACL chaining from two ACLs to a maximum of five ACLs on Cisco ASR 9000 High Density 100GE Ethernet line cards only.

The following restrictions apply while configuring multiple ACLs on Cisco ASR 9000 High Density 100GE Ethernet line cards:

- Multi-level ACL is supported only in the ingress direction and for L3 interfaces only.
- The multi-level ACL feature is not available for Ethernet Service (ES) ACLs.
- ACLs with obj-groups are not supported.
- Compression is not supported.
- Access List Based Forwarding (ABF) enabled rules for ACLs are not supported.
- An ACL already applied in per-ace mode cannot be applied elsewhere in interface-stats mode.
- Accessing the ACL counters using SNMP query is not supported.

Perform this task to configure an interface on Cisco ASR 9000 High Density 100GE Ethernet line cards to accept up to five IPv4 and/or IPv6 ACLs:

### **SUMMARY STEPS**

**1. configure**

•

- **2. interface** *type interface-path-id*
- **3.** [ **ipv4 | ipv6** ] **access-group common** *acl-c1* **common** *acl-c2 acl-i2 acl-i4 acl-i5* **ingress**
- **4. commit**

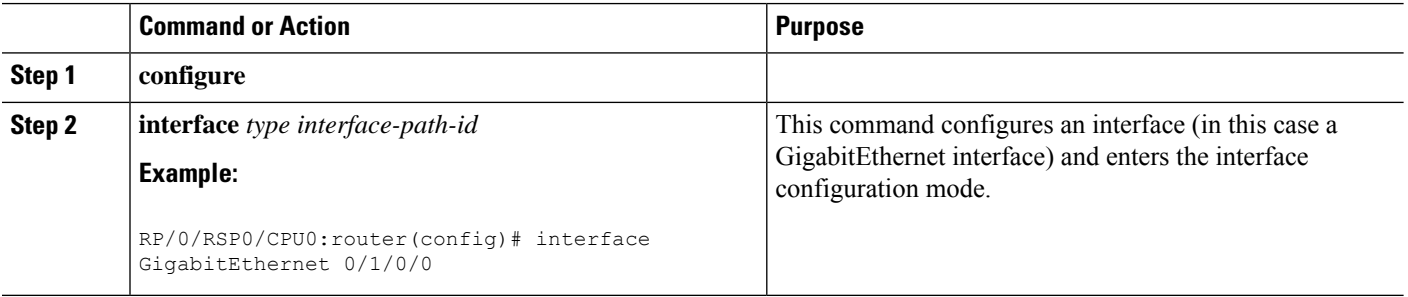

Ш

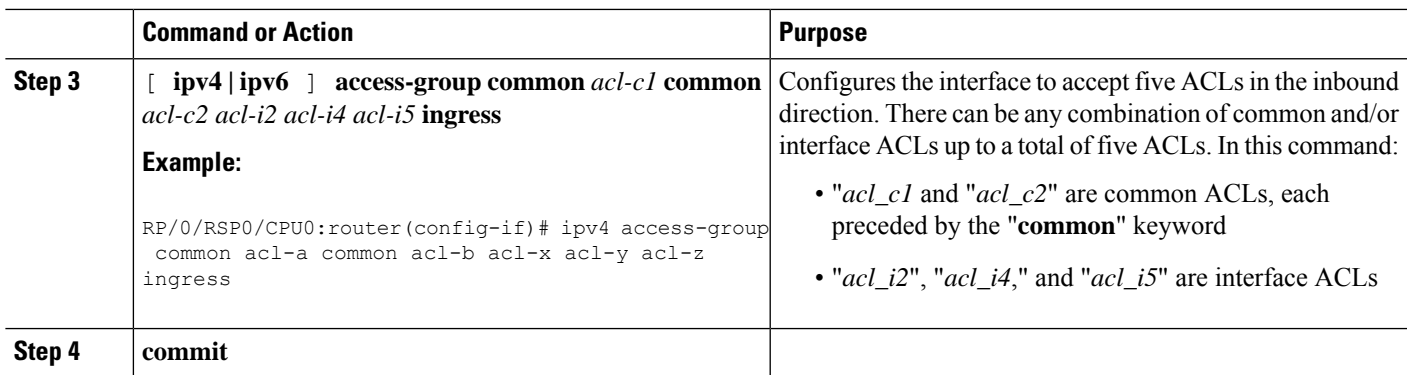

# <span id="page-36-0"></span>**ACL Scale Enhancements**

The Access Control List (ACL) Scale enhancements feature enables you to define ACL rules as a set of several rules (super-set of ACEs (Access Control Entry)). This is achieved with object-groups of prefixes and ports, which are referred by ACE in the same way as single source address or destination address prefix and ports are referred.

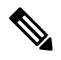

**Note** The ACL Scale enhancements feature is not supported on first generation ASR 9000 Ethernet Line Card.

### **ACL Scale Enhancements: Backward Compatibility**

With the support of object-groups, configuring ACE in the existing way in which one ACE entry uses object groups, while another ACE entry does not use object groups is supported.

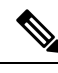

**Note** From Release 4.3.1, object group is only supported on ASR 9000 Enhanced Ethernet Line Card.

```
ipv4 access-list acl1
    10 permit tcp net-group group1 host 10.10.10.1 eq 2200
    20 permit tcp 10.10.10.3/32 host 1.1.1.2 eq 2000
!
```
It is possible that a user configures a host or prefix in an ACE entry, where the same host or prefix is added to an existing source group, eliminating the need to configure a separate ACE entry. However, such an optimization is not automated. A user could intentionally configure a particular prefix in a separate ACE for the purpose of separate counter or accounting for that prefix.

The object-groups can be configured along with ABF while defining an ACEs (Access Control Entry).

## <span id="page-37-0"></span>**Configuring a Network Object-Group**

Perform this task to configure a network object group and to enter the network object group configuration mode.

### **SUMMARY STEPS**

- **1. configure**
- **2. object-group network** { **ipv4 | ipv6** }*object-group-name*
- **3. description** *description*
- **4. host** *address*
- **5.** *address { mask | prefix }*
- **6. range** *address address*
- **7. object-group** *name*
- **8. commit**

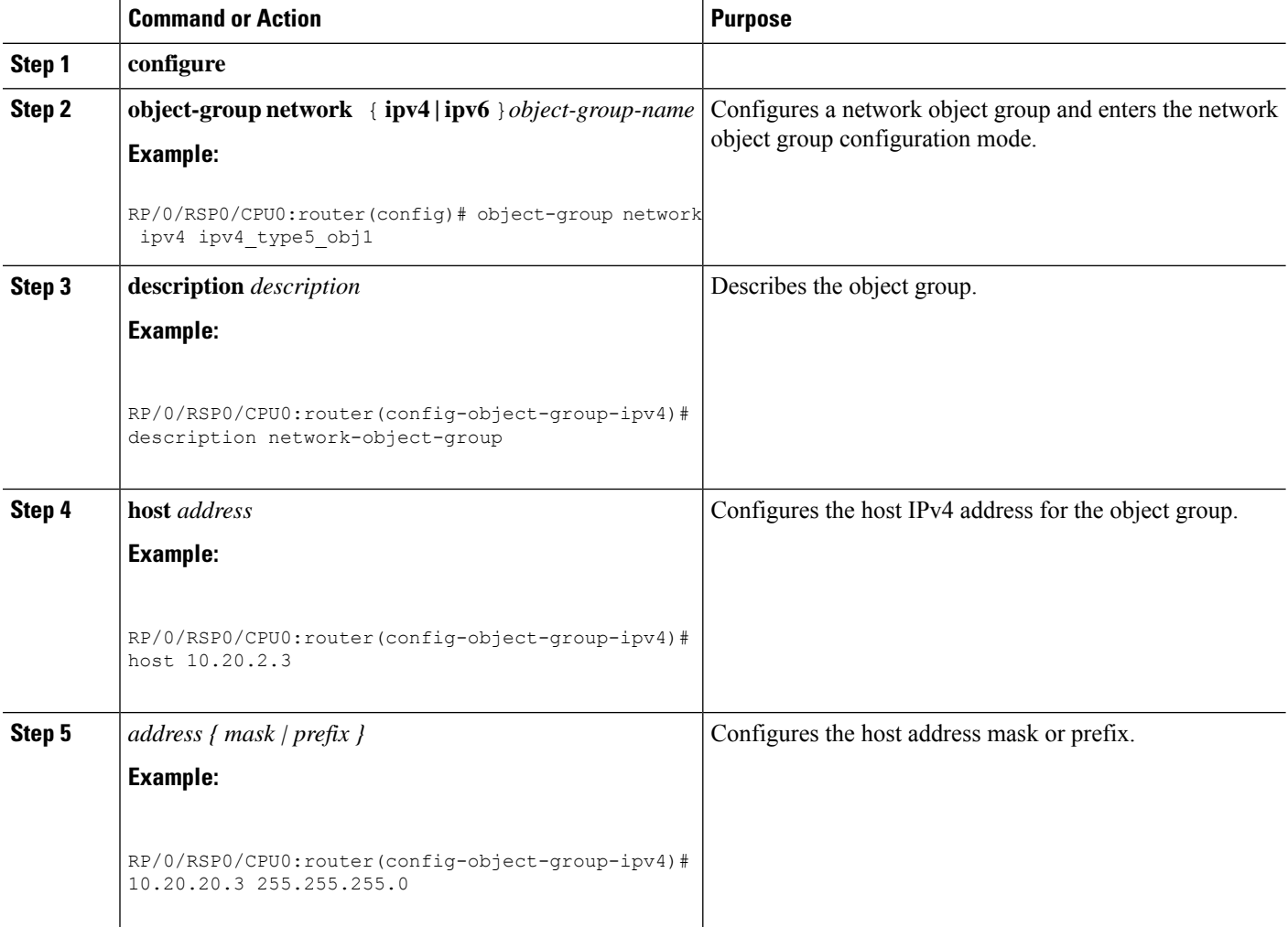

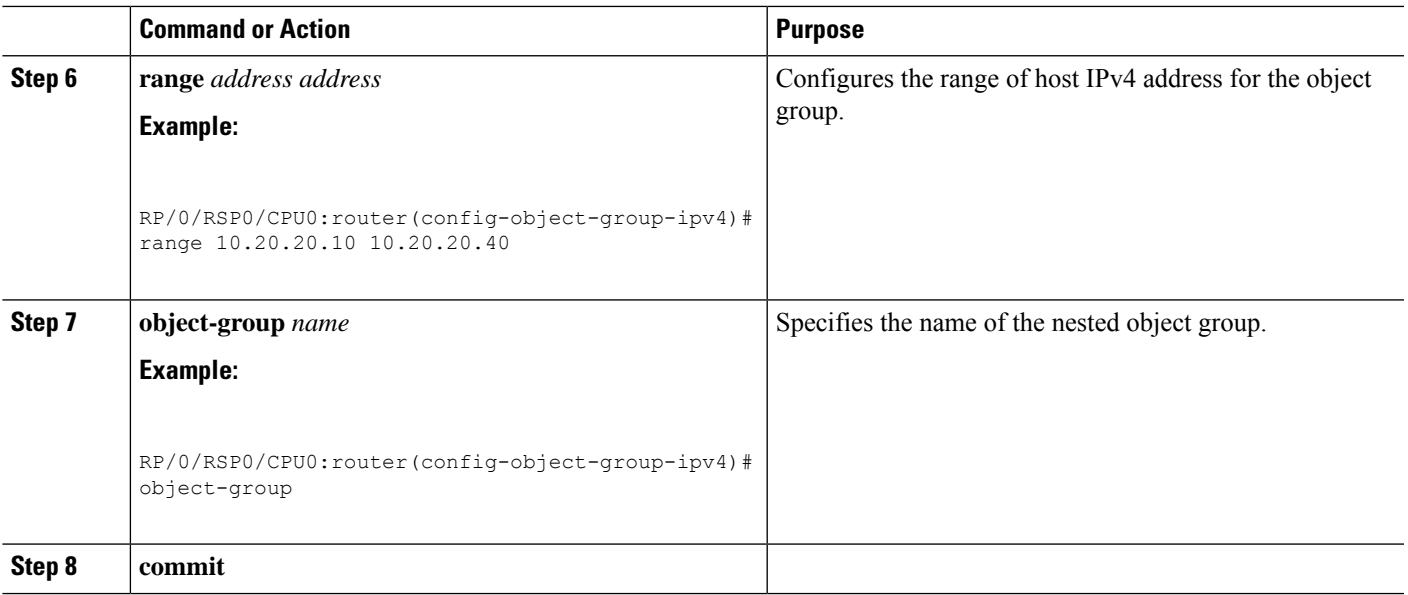

## <span id="page-38-0"></span>**Configuring a Port Object-Group**

Perform this task to configure a port object group and to enter the port object group configuration mode.

### **SUMMARY STEPS**

- **1. configure**
- **2. object-group port** *object-group-name*
- **3. description** *description*
- **4. { eq | lt | gt }***{ protocol | number }*
- **5. range** *range range*
- **6. object-group** *name*
- **7. commit**

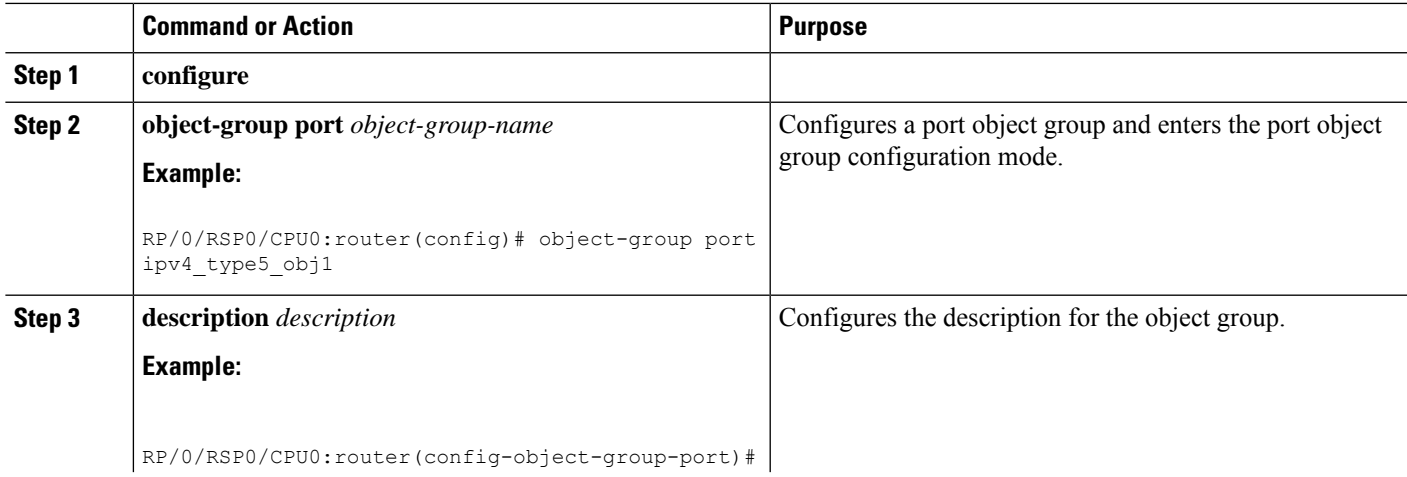

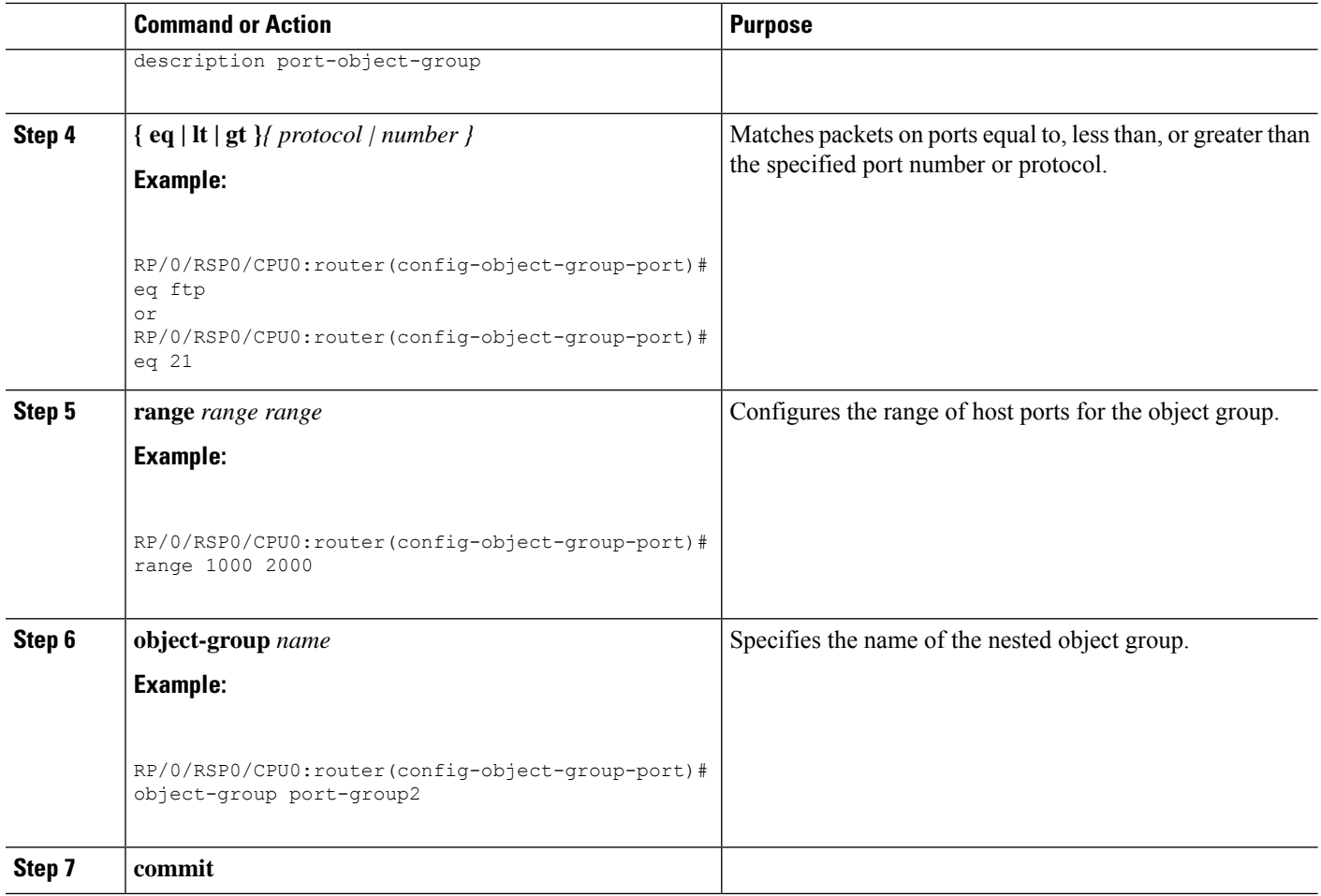

## **Configuring ACL with Object-Groups**

You must be aware of the following information that apply to object-group ACLs:

- You can configure ACLs that contain both conventional and object-group ACEs.
- You can modify the objects in an object group dynamically without redefining the object group or the ACE that references the object group.
- You can configure an object-group ACL multiple times with a source group, or a destination group, or both source and destination groups.
- The command show access-lists *access-list-name* hardware ingress detail location *location* displays compressed output for source and destination IP addresses when the detail keyword is used while attaching ACLs to interfaces.

Configuring object-group ACLs involves the following restrictions:

- Compression level 0 is the default compression mode for object-group ACLs.
- Object-group ACLs can only be configured on an interface. They cannot be used or referenced by applications like SSH, SNMP, NTP.
- Compression is not supported on L2 interfaces.
- To delete an object-group, you must first delete it from all ACLs.
- Compression requires only internal TCAM lookups for both compression mode 0 and compression mode 3.
- When object-groups ACLs are edited, it leads to a full replacement of the old ACL with the edited ACL. Therefore, the TCAM should have enough space to support the old ACL and the edited ACL until the edited ACL configuration is committed and the old ACL is deleted.
- Compression is supported on Cisco ASR 9000 4th Generation QSFP28 based dense 100GE line cards. You can configure only one compression mode per protocol on a line card.
- Compression is supported only on IPv4 and IPv6 protocols.
- You cannot configure object-group ACLs along with QoS policies.
- Object-group ACLs are not supported in any policy based configuration.

Perform this task to configure ACL with object groups.

### **SUMMARY STEPS**

- **1. configure**
- **2. { ipv4 | ipv6 } access-list** *name*
- **3.** [ *sequence-number* ] **permit** *protocol* **net-group** *source-net-object-group-name* **port-group** *source-port-object-group-name* **net-group** *destination-net-object-group-name* **port-group** *destination-port-object-group-name* [**precedence** *precedence*] [**[default]nexthop1** [ **vrf** *vrf-name* ][**ipv4** *ipv4-address1*] **nexthop2**[ **vrf** *vrf-name* ][**ipv4** *ipv4-address2*] **nexthop3**[ **vrf** *vrf-name* ][**ipv4** *ipv4-address3*]] [**dscp range** *dscp dscp*] [**fragments**] [*packet-length operator packet-length value*] [**log** | **log-input**] [[**track** *track-name*] [**ttl** *ttl* [*value1 ... value2*]]
- **4. exit**
- **5. interface** *type interface-path-id*
- **6. ipv4 access-group** *access-list-name* {**ingress** | **egress** } **compress level** *level* [**hardware-count**] [**interface-statistics**]
- **7. commit**

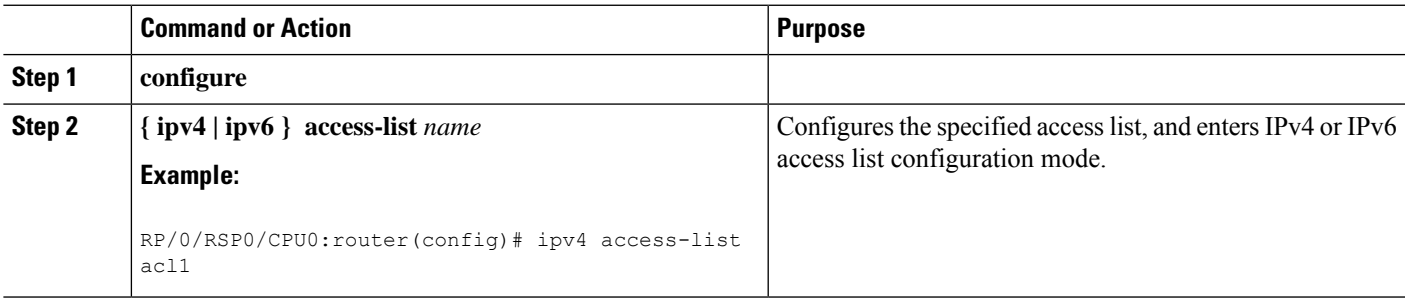

L

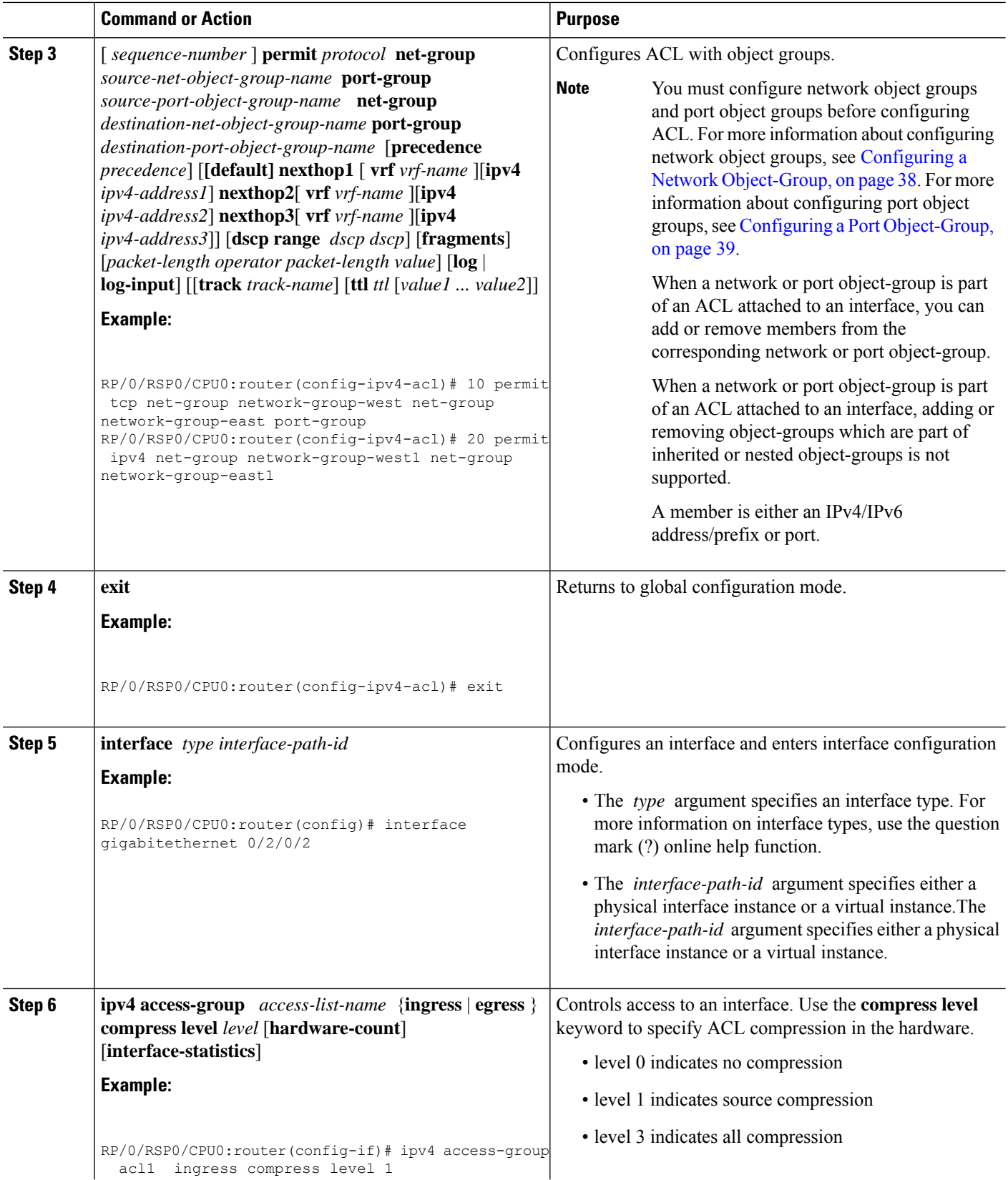

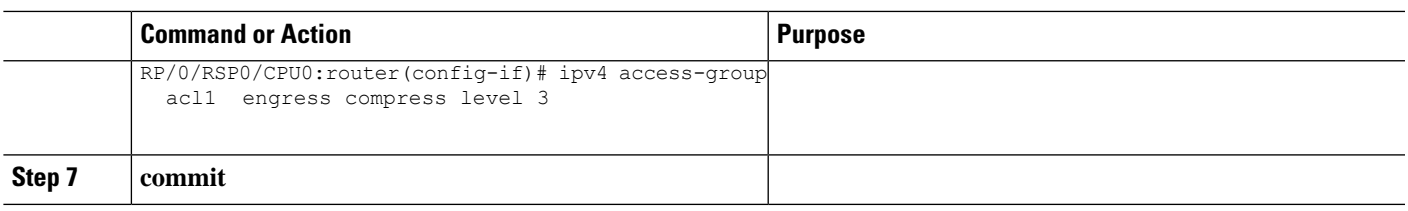

# <span id="page-42-0"></span>**Atomic ACL Updates By Using the Disable Option**

Atomic ACL updates involve the insertion, modification, or removal of Access List Entries (ACEs) on an interface that is in operation. Such atomic updates consume up to 50% of TCAM resources. There can be an instance where multiple modifications are required and the available resources are not sufficient. The solution to this problem is to disable atomic ACL updates such that the old ACEs are deleted before the new ACEs are added.

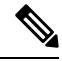

**Note**

When you configure the **atomic-disable** statement in an ACL, any ACE modification detaches the ACL, until the modification is complete. In addition to this, the ACL rules are not applied during the modification process. Hence, it is recommended to configure to either permit or deny all traffic until the modification is complete.

#### **Configuration for Disabling Atomic ACL Updates**

To disable atomic updates on the hardware, by permitting all packets, use the following configuration.

RP/0/RSP0/CPU0:router# **hardware access-list atomic-disable**

### **Modifying ACLs when Atomic ACL Updates are Disabled**

On disabling atomic ACL updates on the hardware, use the steps in this section to modify ACLs.

### **Add an ACE**

Use the following steps to add an ACE.

**1.** Locate the ACL you want to modify.

```
RP/0/RSP0/CPU0:router(config)# do show access-lists
...
!
ipv4 access-list list1
10 permit ipv4 10.1.1.0/24 any
20 permit ipv4 20.1.1.0/24 any
!
```
**2.** Add the ACE to the ACL.

```
RP/0/RSP0/CPU0:router(config)# ipv4 access-list list1
RP/0/RSP0/CPU0:router(config-ipv4-acl)# 30 permit ipv4 30.1.1.0/24 any
RP/0/RSP0/CPU0:router(config-ipv4-acl)# commit
```
**3.** Verify if your ACE was added successfully.

```
RP/0/RSP0/CPU0:router(config)# do show access-lists
...
!
ipv4 access-list list1
10 permit ipv4 10.1.1.0/24 any
20 permit ipv4 20.1.1.0/24 any
30 permit ipv4 30.1.1.0/24 any
!
```
You have successfully added an ACE.

#### **Delete an ACE**

Use the steps in this section to delete an ACE.

**1.** Locate the ACL containing the ACE that you want deleted.

```
RP/0/RSP0/CPU0:router(config)# do show access-lists
...
!
ipv4 access-list list1
10 permit ipv4 10.1.1.0/24 any
20 permit ipv4 20.1.1.0/24 any
30 permit ipv4 30.1.1.0/24 any
!
```
**2.** Delete the ACE.

```
RP/0/RSP0/CPU0:router(config)# ipv4 access-list list1
RP/0/RSP0/CPU0:router(config-ipv4-acl)# no 30
RP/0/RSP0/CPU0:router(config-ipv4-acl)# commit
```
**3.** Verify if the ACE has been removed from the ACL.

RP/0/RSP0/CPU0:router(config-ipv4-acl)# **do show access-lists** ... ipv4 access-list list1 10 permit ipv4 10.1.1.0 0.0.0.255 any 20 permit ipv4 20.1.1.0 0.0.0.255 any

You have successfully deleted an ACE.

#### **Replace an ACE**

Use the steps in this section to replace an ACE.

**1.** Locate the ACL you want to modify.

```
RP/0/RSP0/CPU0:router(config-ipv4-acl)#do show access-lists
...
ipv4 access-list list1
10 permit ipv4 10.1.1.0 0.0.0.255 any
20 permit ipv4 20.1.1.0 0.0.0.255 any
```
**2.** Configure the new ACE to replace the existing ACE.

```
RP/0/RSP0/CPU0:router(config)# ipv4 access-list list1
RP/0/RSP0/CPU0:router(config-ipv4-acl)# 10 permit ipv4 11.1.1.0/24 any
RP/0/RSP0/CPU0:router(config-ipv4-acl)# commit
```
**3.** Verify if the ACE replacement is successful.

```
RP/0/RSP0/CPU0:router(config)# do show access-lists
...
```

```
ipv4 access-list list1
10 permit ipv4 11.1.1.0 0.0.0.255 any
20 permit ipv4 20.1.1.0 0.0.0.255 any
```
You have successfully replaced an ACE.

#### **Delete an ACE and Add a New ACE**

Use the following steps to delete an ACE and add a new ACE.

**1.** Locate the ACL you want to modify.

RP/0/RSP0/CPU0:router(config)# **do show access-lists** ... ipv4 access-list list1 10 permit ipv4 11.1.1.0 0.0.0.255 any

20 permit ipv4 20.1.1.0 0.0.0.255 any **2.** Delete the required ACE, and add the new ACE.

```
RP/0/RSP0/CPU0:router(config)# ipv4 access-list list1
RP/0/RSP0/CPU0:router(config-ipv4-acl)# no 20
RP/0/RSP0/CPU0:router(config-ipv4-acl)# permit ipv4 12.1.1.0/24 any
RP/0/RSP0/CPU0:router(config-ipv4-acl)# commit
```
**3.** Verify if the modification is successful.

RP/0/RSP0/CPU0:router(config)# **do show access-lists** ... ipv4 access-list list1

```
10 permit ipv4 11.1.1.0 0.0.0.255 any
20 permit ipv4 12.1.1.0 0.0.0.255 any
```
You have successfully deleted an ACE, and added a new ACE.

Similarly, you can combine the addition, removal, and replacement of ACEs.

# <span id="page-44-0"></span>**Configuring ACL Counters for SNMP Query**

You can configure ACL counters and access the counters using SNMP query. This section explains how to configure ACL counters for SNMP query.

### **SUMMARY STEPS**

- **1. configure**
- **2.** {**ipv4** | **ipv6**} **access-list** *name*
- **3.** Do one of the following:
	- [*sequence-number*] {**permit** | **deny**} *source* {[*source source-wildcard*] | [ *destination destination-wildcard*]} **counter** *counter-name*
	- [*sequence-number*] {**permit** | **deny**} *protocol* {[*source-ipv6-prefix*/*prefix-length* | **any** | **host** *source-ipv6-address* | [*destination-ipv6-prefix*/*prefix-length* | **any** | **host** *destination-ipv6-address*]} **counter** *counter-name*
- **4.** Repeat Step 3 as necessary, adding statements by sequence number where you planned. Use the **no** *sequence-number* command to delete an entry.
- **5. commit**

**6. show access-lists** {**ipv4** | **ipv6**} [*access-list-name*]

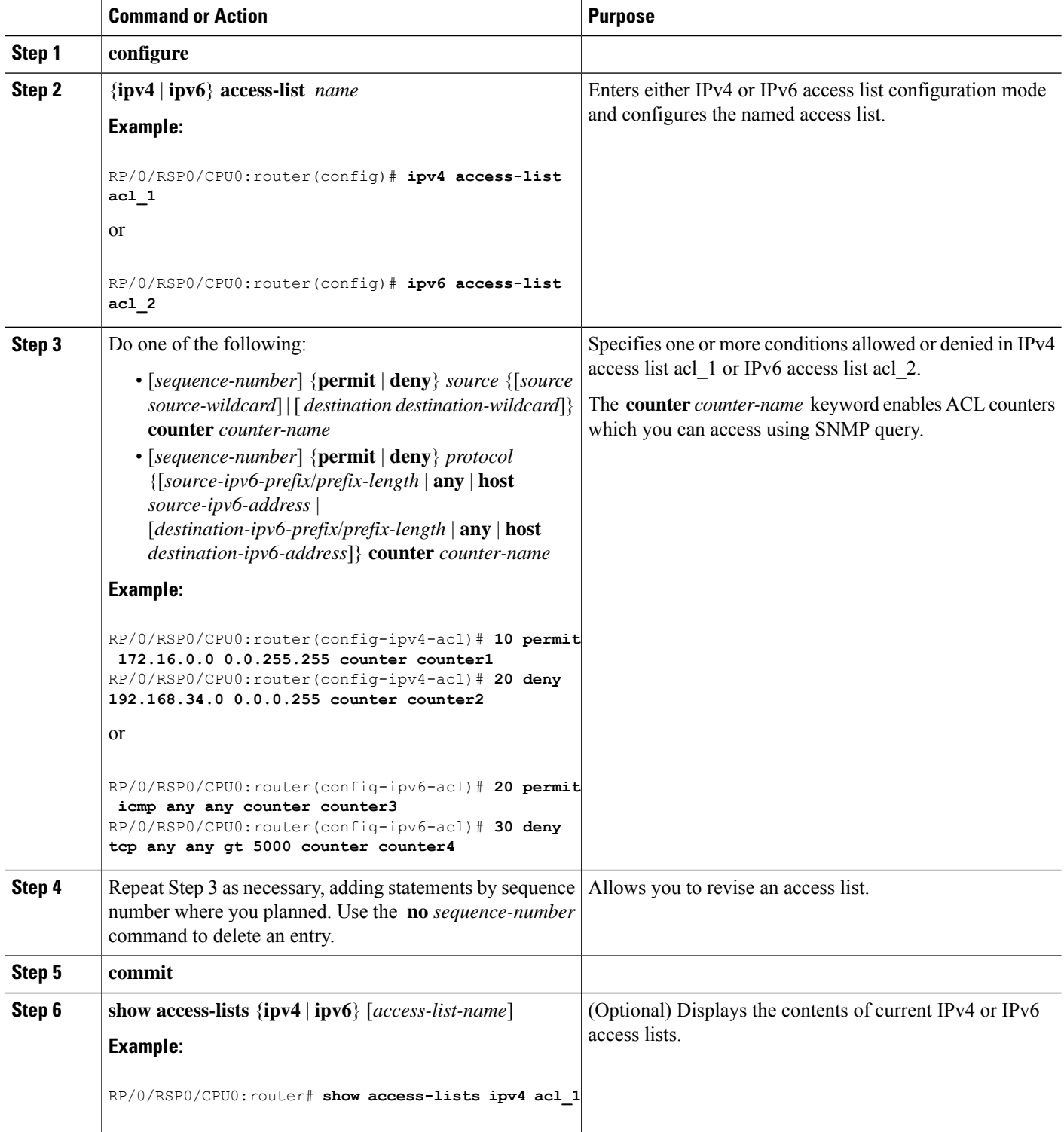

# <span id="page-46-0"></span>**Optimizing ACL Level 3 compression**

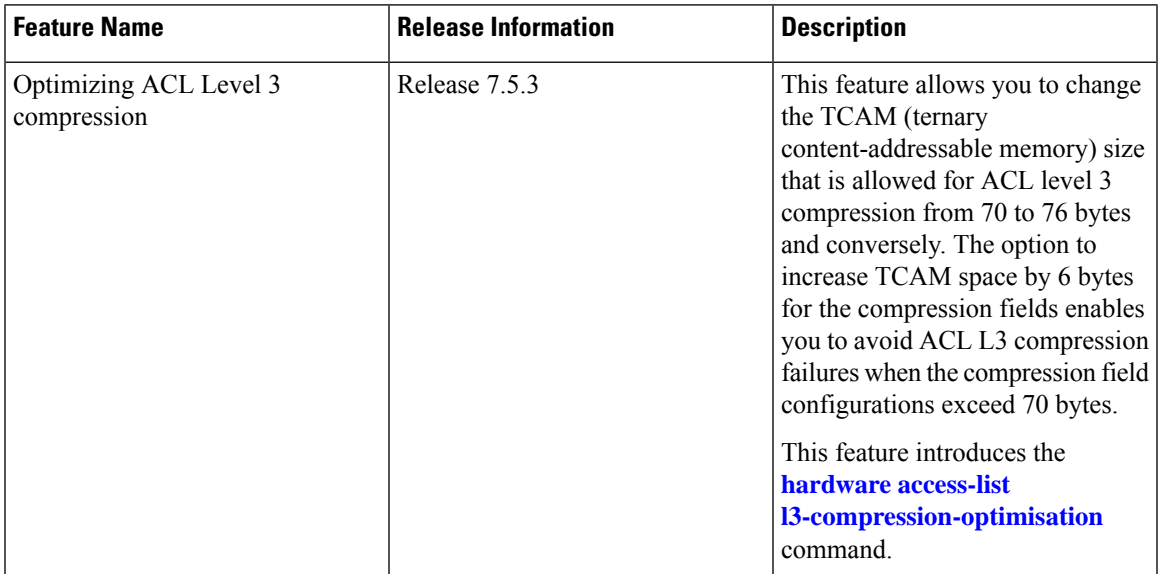

#### **Table 1: Feature History Table**

Starting with Cisco IOS-XR Release 7.5.3, you can configure the concatenated TCAM key size that is allocated for ACL level 3 compression. TCAM is a specialized high speed dedicated hardware memory that could be used to perform specific functions at faster pace. The ACL Layer 3 compression concatenated TCAM stores the ACLs in hardware memory in a compressed format such that large ACLs could be accomodated within the available memory. By default, the concatenated TCAM size allocated for ACL level 3 compression and non-compression fields is 80 bytes. In the concatenated TMAC, the compression fields are allowed 70 bytes and non-compression fields have 10 bytes. In some scenarios, when the size of compression configurations exceeds the allotted TCAM, ACL compression fails. To avoid such failures, you can add another 6 bytes for data for compression fields in the 10 bytes of space set aside for non-compression fields in the concatenated TCAM.

#### **Guidelines:**

- Before enabling ACL Layer 3 optimization using the**hardware access-list l3-compression-optimisation** command, you must mandatorily disable the atomicity for ACL modification using the **[hardware](https://www.cisco.com/content/en/us/td/docs/routers/asr9000/software/ip-addresses/command/reference/b-ip-addresses-cr-asr9000/b-ipaddr-cr-asr9k_chapter_01.html#wp1794508716) [access-list](https://www.cisco.com/content/en/us/td/docs/routers/asr9000/software/ip-addresses/command/reference/b-ip-addresses-cr-asr9000/b-ipaddr-cr-asr9k_chapter_01.html#wp1794508716) atomic disable** command.
- ACL Layer 3 optimization does not support ACL matching for Time to Live (TTL), packet length, type of service (TOS), and IPv6 extension header fields.
- On enabling ACL Layer 3 optimization at global configuration level, the ACE supports configuring Source IP address, Destination IP address, and Port fields only.

#### **Configuration:**

You can enable ACL Level 3 compression optimization using the following configuration:

**1.** Disable the atomic access-control list (ACL) updates.

```
Router# configure
Router#(config)# hardware access-list atomic disable
Router(config)# commit
```
**2.** Enable ACL level 3 compression.

```
Router# configure
Router#(config)# hardware access-list l3-compression-optimisation
Router(config)# commit
```
**3.** Reload the line card or reapply the ACL to the interface.

To disable the ACL Level 3 compression optimization, do the following:

```
Router# configure
Router#(config)# no hardware access-list l3-compression-optimisation
Router(config)# commit
```
# <span id="page-47-0"></span>**Configuration Examples for Implementing Access Lists and Prefix Lists**

This section provides the following configuration examples:

### **Resequencing Entries in an Access List: Example**

The following example shows access-list resequencing. The starting value in the resequenced access list is 10, and increment value is 20. The subsequent entries are ordered based on the increment values that users provide, and the range is from 1 to 2147483646.

When an entry with no sequence number is entered, by default it has a sequence number of 10 more than the last entry in the access list.

```
ipv4 access-list acl_1
10 permit ip host 10.3.3.3 host 172.16.5.34
20 permit icmp any any
30 permit tcp any host 10.3.3.3
40 permit ip host 10.4.4.4 any
60 permit ip host 172.16.2.2 host 10.3.3.12
70 permit ip host 10.3.3.3 any log
80 permit tcp host 10.3.3.3 host 10.1.2.2
100 permit ip any any
configure
ipv4 access-list acl_1
end
resequence ipv4 access-list acl_1 10 20
show access-lists ipv4 acl_1
10 permit ip host 10.3.3.3 host 172.16.5.34
30 permit icmp any any
50 permit tcp any host 10.3.3.3
70 permit ip host 10.4.4.4 any
90 permit ip host 172.16.2.2 host 10.3.3.12
110 permit ip host 10.3.3.3 any log
130 permit tcp host 10.3.3.3 host 10.1.2.2
150 permit ip any any
```

```
ipv4 access-list acl_1
10 permit ip host 10.3.3.3 host 172.16.5.34
20 permit icmp any any
30 permit tcp any host 10.3.3.3
40 permit ip host 10.4.4.4 any
60 permit ip host 172.16.2.2 host 10.3.3.12
70 permit ip host 10.3.3.3 any log
80 permit tcp host 10.3.3.3 host 10.1.2.2
100 permit ip any any
configure
ipv6 access-list acl_1
end
resequence ipv6 access-list acl_1 10 20
ipv4 access-list acl_1
10 permit ip host 10.3.3.3 host 172.16.5.34
30 permit icmp any any
50 permit tcp any host 10.3.3.3
70 permit ip host 10.4.4.4 any
90 Dynamic test permit ip any any
110 permit ip host 172.16.2.2 host 10.3.3.12
130 permit ip host 10.3.3.3 any log
150 permit tcp host 10.3.3.3 host 10.1.2.2
170 permit ip host 10.3.3.3 any
190 permit ip any any
```
### **Adding Entries with Sequence Numbers: Example**

In the following example, an new entry is added to IPv4 access list acl 5.

```
ipv4 access-list acl_5
2 permit ipv4 host 10.4.4.2 any
5 permit ipv4 host 10.0.0.44 any
10 permit ipv4 host 10.0.0.1 any
20 permit ipv4 host 10.0.0.2 any
configure
ipv4 access-list acl_5
15 permit 10.5.5.5 0.0.0.255
end
ipv4 access-list acl_5
2 permit ipv4 host 10.4.4.2 any
5 permit ipv4 host 10.0.0.44 any
10 permit ipv4 host 10.0.0.1 any
15 permit ipv4 10.5.5.5 0.0.0.255 any
 20 permit ipv4 host 10.0.0.2 any
```
### **Adding Entries Without Sequence Numbers: Example**

The following example shows how an entry with no specified sequence number is added to the end of an access list. When an entry is added without a sequence number, it is automatically given a sequence number that puts it at the end of the access list. Because the default increment is 10, the entry will have a sequence number 10 higher than the last entry in the existing access list.

```
configure
ipv4 access-list acl_10
permit 10 .1.1.1 0.0.0.255
permit 10 .2.2.2 0.0.0.255
permit 10 .3.3.3 0.0.0.255
```
end ipv4 access-list acl\_10 10 permit ip 10 .1.1.0 0.0.0.255 any 20 permit ip 10 .2.2.0 0.0.0.255 any 30 permit ip 10 .3.3.0 0.0.0.255 any configure ipv4 access-list acl\_10 permit 10 .4.4.4 0.0.0.255 end ipv4 access-list acl\_10 10 permit ip 10 .1.1.0 0.0.0.255 any 20 permit ip 10 .2.2.0 0.0.0.255 any 30 permit ip 10 .3.3.0 0.0.0.255 any 40 permit ip 10 .4.4.0 0.0.0.255 any

# <span id="page-49-0"></span>**Atomic ACL Updates By Using the Disable Option**

Atomic ACL updates involve the insertion, modification, or removal of Access List Entries (ACEs) on an interface that is in operation. Such atomic updates consume up to 50% of TCAM resources. There can be an instance where multiple modifications are required and the available resources are not sufficient. The solution to this problem is to disable atomic ACL updates such that the old ACEs are deleted before the new ACEs are added.

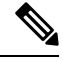

When you configure the **atomic-disable** statement in an ACL, any ACE modification detaches the ACL, until the modification is complete. In addition to this, the ACL rules are not applied during the modification process. Hence, it is recommended to configure to either permit or deny all traffic until the modification is complete. **Note**

**Configuration for Disabling Atomic ACL Updates**

To disable atomic updates on the hardware, by permitting all packets, use the following configuration.

RP/0/RSP0/CPU0:router# **hardware access-list atomic-disable**

### **Modifying ACLs when Atomic ACL Updates are Disabled**

On disabling atomic ACL updates on the hardware, use the steps in this section to modify ACLs.

### **Add an ACE**

Use the following steps to add an ACE.

**1.** Locate the ACL you want to modify.

```
RP/0/RSP0/CPU0:router(config)# do show access-lists
...
!
ipv4 access-list list1
10 permit ipv4 10.1.1.0/24 any
20 permit ipv4 20.1.1.0/24 any
```
Ш

!

**2.** Add the ACE to the ACL.

```
RP/0/RSP0/CPU0:router(config)# ipv4 access-list list1
RP/0/RSP0/CPU0:router(config-ipv4-acl)# 30 permit ipv4 30.1.1.0/24 any
RP/0/RSP0/CPU0:router(config-ipv4-acl)# commit
```
**3.** Verify if your ACE was added successfully.

```
RP/0/RSP0/CPU0:router(config)# do show access-lists
...
!
ipv4 access-list list1
10 permit ipv4 10.1.1.0/24 any
 20 permit ipv4 20.1.1.0/24 any
30 permit ipv4 30.1.1.0/24 any
!
```
You have successfully added an ACE.

#### **Delete an ACE**

Use the steps in this section to delete an ACE.

**1.** Locate the ACL containing the ACE that you want deleted.

```
RP/0/RSP0/CPU0:router(config)# do show access-lists
...
!
ipv4 access-list list1
10 permit ipv4 10.1.1.0/24 any
20 permit ipv4 20.1.1.0/24 any
30 permit ipv4 30.1.1.0/24 any
!
```
#### **2.** Delete the ACE.

```
RP/0/RSP0/CPU0:router(config)# ipv4 access-list list1
RP/0/RSP0/CPU0:router(config-ipv4-acl)# no 30
RP/0/RSP0/CPU0:router(config-ipv4-acl)# commit
```
**3.** Verify if the ACE has been removed from the ACL.

RP/0/RSP0/CPU0:router(config-ipv4-acl)# **do show access-lists**

... ipv4 access-list list1 10 permit ipv4 10.1.1.0 0.0.0.255 any 20 permit ipv4 20.1.1.0 0.0.0.255 any

You have successfully deleted an ACE.

### **Replace an ACE**

Use the steps in this section to replace an ACE.

**1.** Locate the ACL you want to modify.

```
RP/0/RSP0/CPU0:router(config-ipv4-acl)#do show access-lists
...
ipv4 access-list list1
10 permit ipv4 10.1.1.0 0.0.0.255 any
20 permit ipv4 20.1.1.0 0.0.0.255 any
```
**2.** Configure the new ACE to replace the existing ACE.

```
RP/0/RSP0/CPU0:router(config)# ipv4 access-list list1
RP/0/RSP0/CPU0:router(config-ipv4-acl)# 10 permit ipv4 11.1.1.0/24 any
RP/0/RSP0/CPU0:router(config-ipv4-acl)# commit
```
**3.** Verify if the ACE replacement is successful.

```
RP/0/RSP0/CPU0:router(config)# do show access-lists
...
ipv4 access-list list1
10 permit ipv4 11.1.1.0 0.0.0.255 any
20 permit ipv4 20.1.1.0 0.0.0.255 any
```
You have successfully replaced an ACE.

#### **Delete an ACE and Add a New ACE**

Use the following steps to delete an ACE and add a new ACE.

**1.** Locate the ACL you want to modify.

```
RP/0/RSP0/CPU0:router(config)# do show access-lists
...
ipv4 access-list list1
10 permit ipv4 11.1.1.0 0.0.0.255 any
20 permit ipv4 20.1.1.0 0.0.0.255 any
```
**2.** Delete the required ACE, and add the new ACE.

```
RP/0/RSP0/CPU0:router(config)# ipv4 access-list list1
RP/0/RSP0/CPU0:router(config-ipv4-acl)# no 20
RP/0/RSP0/CPU0:router(config-ipv4-acl)# permit ipv4 12.1.1.0/24 any
RP/0/RSP0/CPU0:router(config-ipv4-acl)# commit
```
**3.** Verify if the modification is successful.

```
RP/0/RSP0/CPU0:router(config)# do show access-lists
...
ipv4 access-list list1
10 permit ipv4 11.1.1.0 0.0.0.255 any
20 permit ipv4 12.1.1.0 0.0.0.255 any
```
You have successfully deleted an ACE, and added a new ACE.

Similarly, you can combine the addition, removal, and replacement of ACEs.

# <span id="page-51-0"></span>**IPv6 ACL in Class Map**

In Release 4.2.1, Quality of Service (Qos) features on ASR 9000 Ethernet line card and ASR 9000 Enhanced Ethernet line card are enhanced to support these:

- ASR 9000 Enhanced Ethernet LC:
	- Support on L2 and L3 interface and sub-interface
	- Support on bundle L2 and L3 interface and sub-interface
	- Support for both ingress and egress directions
	- ICMP code and type for IPv4/IPv6
- ASR 9000 Ethernet LC:
	- Support on only L3 interface and sub-interface
	- Support on L3 bundle interface and sub-interface
	- Support for both ingress and egress directions
	- ICMP code and type for IPv4/IPv6
- IPv6-supported match fields:
	- IPv6 Source Address
	- IPv6 Destination Address
	- IPv6 Protocol
	- Time to live (TTL) or hop limit
	- Source Port
	- Destination Port
	- TCP Flags
	- IPv6Flags(Routing Header(RH), Authentication Header(AH) and Destination Option Header(DH))
- Class map with IPv6 ACL that also supports:
	- IPv4 ACL
	- Discard class
	- QoS Group
	- Outer CoS
	- Inner CoS
	- Outer VLAN (ASR 9000 Enhanced Ethernet LC only)
	- Inner VLAN (ASR 9000 Enhanced Ethernet LC only)
	- match-not option
	- type of service (TOS) support
- Policy-map with IPv6 ACL supports:
	- hierarchical class-map

### **Configuring IPv6 ACL QoS - An Example**

This example shows how to configure IPv6 ACL QoS with IPv4 ACL and other fields :

ipv6 access-list aclv6

```
10 permit ipv6 1111:6666::2/64 1111:7777::2/64 authen
30 permit tcp host 1111:4444::2 eq 100 host 1111:5555::2 ttl eq 10
!
ipv4 access-list aclv4
10 permit ipv4 host 10.6.10.2 host 10.7.10.2
!
class-map match-any c.aclv6
match access-group ipv6 aclv6
match access-group ipv4 aclv4
match cos 1
end-class-map
!
policy-map p.aclv6
class c.aclv6
 set precedence 3
!
class class-default
!
end-policy-map
!
```
show qos-ea km policy p.aclv6 vmr interface tenGigE 0/1/0/6.10 hw

================================================================================

```
B : type & id E : ether type VO : vlan outer VI : vlan inner
Q : tos/exp/group X : Reserved DC : discard class Fl : flags
F2: L2 flags F4: L4 flags SP/DP: L4 ports
T : IP TTL D : DFS class# L : leaf class#
Pl: Protocol G : QoS Grp M : V6 hdr ext. C : VMR count
   --------------------------------------------------------------------------------
policy name p.aclv6 and km format type 4
Total Egress TCAM entries: 5
    |B F2 VO VI Q G DC T F4 Pl SP DP M IPv4/6 SA IPv4/6
DA
================================================================================
V|3019 00 0000 0000 00 00 00 00 00 00 0000 0000 80 11116666:00000000:00000000:00000000
11117777:00000000:00000000:00000000
M|0000 FF FFFF FFFF FF FF FF FF FF FF FFFF FFFF 7F 00000000:00000000:FFFFFFFF:FFFFFFFF
00000000:00000000:FFFFFFFF:FFFFFFFF
R| C=0 03080200 000000A6 F06000FF 0000FF00 0002FF00 00FF0000 FF000000 00000000
V|3019 00 0000 0000 00 00 00 0A 01 00 0064 0000 00 11114444:00000000:00000000:00000002
11115555:00000000:00000000:00000002
M|0000 FF FFFF FFFF FF FF FF 00 FE FF 0000 FFFF FF 00000000:00000000:00000000:00000000
00000000:00000000:00000000:00000000
R| C=1 03080200 000000A6 F06000FF 0000FF00 0002FF00 00FF0000 FF000000 00000000
V|3018 00 0000 0000 00 00 00 00 00 00 0000 0000 00 0A060A02 -------- -------- --------
0A070A02 -------- -------- --------
M|0000 FF FFFF FFFF FF FF FF FF FF FF FFFF FFFF FF 00000000 -------- -------- --------
00000000 -------- -------- --------
R| C=2 03080200 000000A6 F06000FF 0000FF00 0002FF00 00FF0000 FF000000 00000000
V|3018 00 2000 0000 00 00 00 00 00 00 0000 0000 00 00000000:00000000:00000000:00000000
00000000:00000000:00000000:00000000
M|0003 FF 1FFF FFFF FF FF FF FF FF FF FFFF FFFF FF FFFFFFFF:FFFFFFFF:FFFFFFFF:FFFFFFFF
FFFFFFFF:FFFFFFFF:FFFFFFFF:FFFFFFFF
R| C=3 03080200 000000A6 F06000FF 0000FF00 0002FF00 00FF0000 FF000000 00000000
V|3018 00 0000 0000 00 00 00 00 00 00 0000 0000 00 00000000:00000000:00000000:00000000
00000000:00000000:00000000:00000000
M|0003 FF FFFF FFFF FF FF FF FF FF FF FFFF FFFF FF FFFFFFFF:FFFFFFFF:FFFFFFFF:FFFFFFFF
FFFFFFFF:FFFFFFFF:FFFFFFFF:FFFFFFFF
```
R| C=4 03000200 00010002 FF0000FF 0000FF00 0002FF00 00FF0000 FF000000 00000000

This example shows how to configure hierarchical policy map:

```
ipv6 access-list aclv6.p
10 permit ipv6 1111:1111::/8 2222:2222::/8
ipv6 access-list aclv6.c
10 permit ipv6 host 1111:1111::2 host 2222:2222::3
class-map match-any c.aclv6.c
match not access-group ipv6 aclv6.c
end-class-map
!
class-map match-any c.aclv6.p
match access-group ipv6 aclv6.p
end-class-map
!
policy-map child
class c.aclv6.c
 set precedence 7
!
policy-map parent
class c.aclv6.p
 service-policy child
 set precedence 1
(config)#do show qos-ea km policy parent vmr interface tenGigE 0/1/0/6 hw
================================================================================
B : type & id E : ether type VO : vlan outer VI : vlan inner
Q : tos/exp/group X : Reserved DC : discard class Fl : flags
F2: L2 flags F4: L4 flags SP/DP: L4 ports<br>T : IP TTL D : DFS class# L : leaf class
                                     L : leaf class#
Pl: Protocol G : QoS Grp M : V6 hdr ext. C : VMR count
================================================================================
policy name parent and format type 4
Total Ingress TCAM entries: 3
|B F2 VO VI Q G DC T F4 Pl SP DP M IPv4/6 SA IPv4/6
DA
================================================================================
V|200D 00 0000 0000 00 00 00 00 00 00 0000 0000 00 11111111:00000000:00000000:00000002
22222222:00000000:00000000:00000003
M|0000 FF FFFF FFFF FF FF FF FF FF FF FFFF FFFF FF 00000000:00000000:00000000:00000000
00000000:00000000:00000000:00000000
R| C=0 11800200 00020000 29000000 80004100 00000000 00000000 00000000 00000000
V|200D 00 0000 0000 00 00 00 00 00 00 0000 0000 00 11000000:00000000:00000000:00000000
22000000:00000000:00000000:00000000
M|0000 FF FFFF FFFF FF FF FF FF FF FF FFFF FFFF FF 00FFFFFF:FFFFFFFF:FFFFFFFF:FFFFFFFF
00FFFFFF:FFFFFFFF:FFFFFFFF:FFFFFFFF
R| C=1 11800200 00010000 29000000 80004700 00000000 00000000 00000000 00000000
V|200C 00 0000 0000 00 00 00 00 00 00 0000 0000 00 00000000:00000000:00000000:00000000
00000000:00000000:00000000:00000000
M|0003 FF FFFF FFFF FF FF FF FF FF FF FFFF FFFF FF FFFFFFFF:FFFFFFFF:FFFFFFFF:FFFFFFFF
FFFFFFFF:FFFFFFFF:FFFFFFFF:FFFFFFFF
```
R| C=2 11000200 00030000 00000000 00000000 00000000 00000000 00000000 00000000

# <span id="page-55-0"></span>**IPv4 and IPv6 ACL Over BVI**

IPv4 and IPv6 ACLs are supported over BVI from Cisco ASR 9000 Second Generation Line Cards.

On the A9K-SIP-700 line cards and Cisco ASR 9000 First Generation Line Cards, ACLs on BVIs are not supported.

For Cisco ASR 9000 First Generation Line Cards, ACLs can be applied on the EFP level (IPv4 L3 ACL can be applied on an L2 interface). **Note**

### **Configuring IPv4 ACL over BVI interface - An Example**

This example shows how to configure IPv4 ACL over a BVI interface:

```
ipv4 access-list bvi-acl
10 permit ipv4 any any ttl eq 70
20 deny ipv4 any any ttl eq 60
```
# <span id="page-55-1"></span>**Configuring ABFv4/v6 over IRB/BVI interface**

Perform this task to configure ABF (access-list based forwarding) v4/v6 over Integrated Routing and Bridging(IRB) or Bridge-Group Virtual Interface (BVI) interface:

### **SUMMARY STEPS**

- **1. configure**
- **2. ipv4 access-list** *access-list-name*
- **3.** [*sequence-number*]**permit** *protocolsource source-wildcard destination destination-wildcard* **nexthop1** [ **vrf** *vrf-name* ][ **ipv4** *ipv4-address1* ] **nexthop2** [ **vrf** *vrf-name* ] [ **ipv4** *ipv4-address2* ] **nexthop3** [ **vrf** *vrf-name* ] [ **ipv4** *ipv4-address3* ]
- **4. exit**
- **5. ipv6 access-list** *access-list-name*
- **6.** [*sequence-number*]**permit** *protocolsource source-wildcard destination destination-wildcard* **nexthop1** [ **vrf** *vrf-name* ][ **ipv6** *ipv6-address1* ] **nexthop2** [ **vrf** *vrf-name* ] [ **ipv6** *ipv6-address2* ] **nexthop3** [ **vrf** *vrf-name* ] [ **ipv6** *ipv6-address3* ]
- **7. exit**
- **8. interface** *type interface-path-id*
- **9.** { **ipv4 | ipv6**} **address** *address {network-mask | ipv6-prefix}*
- **10.** { **ipv4 | ipv6**} **access-group** *access-list-name* **{ingress | egress}**
- **11. commit**

### **DETAILED STEPS**

 $\mathbf l$ 

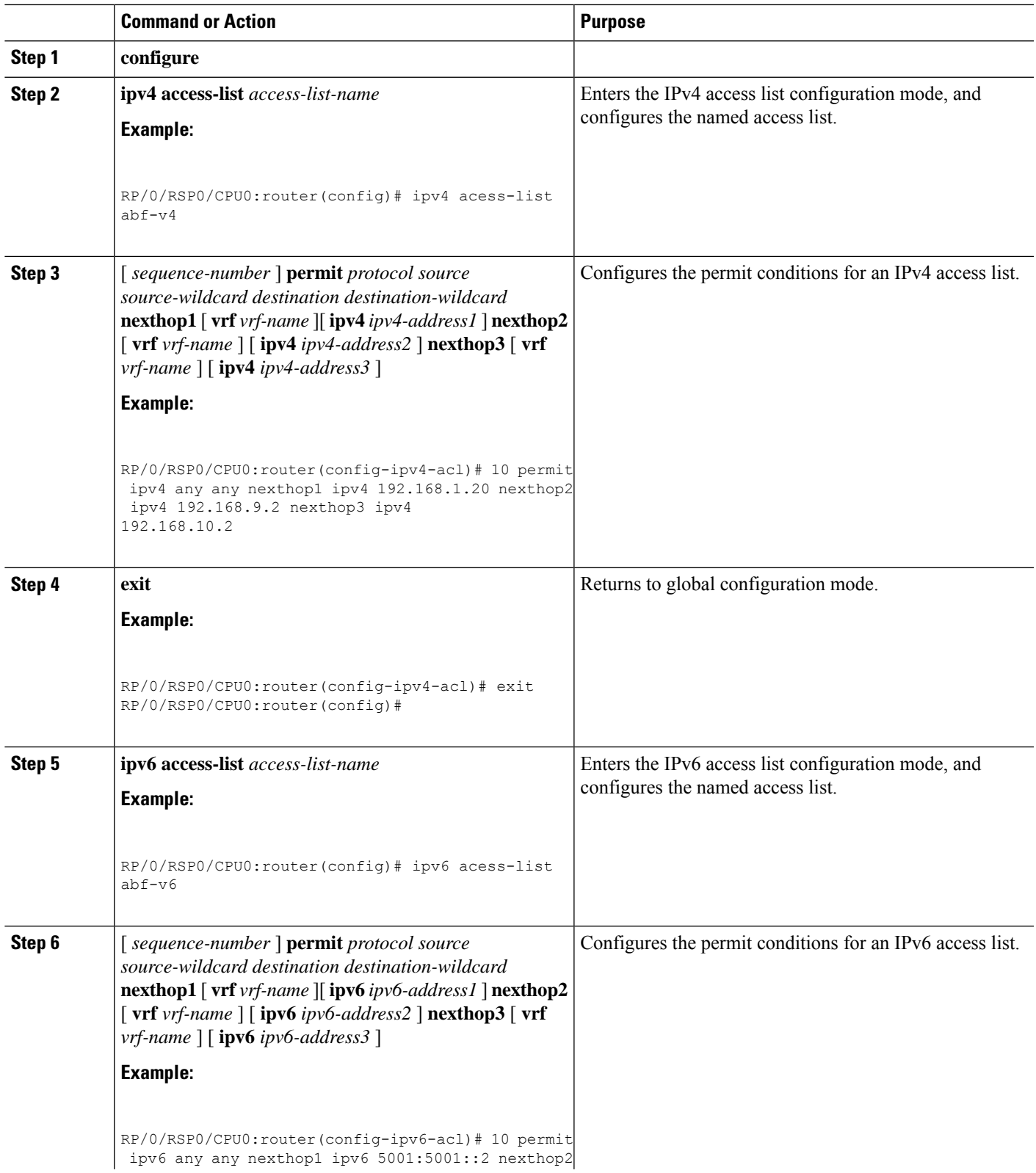

 $\mathbf I$ 

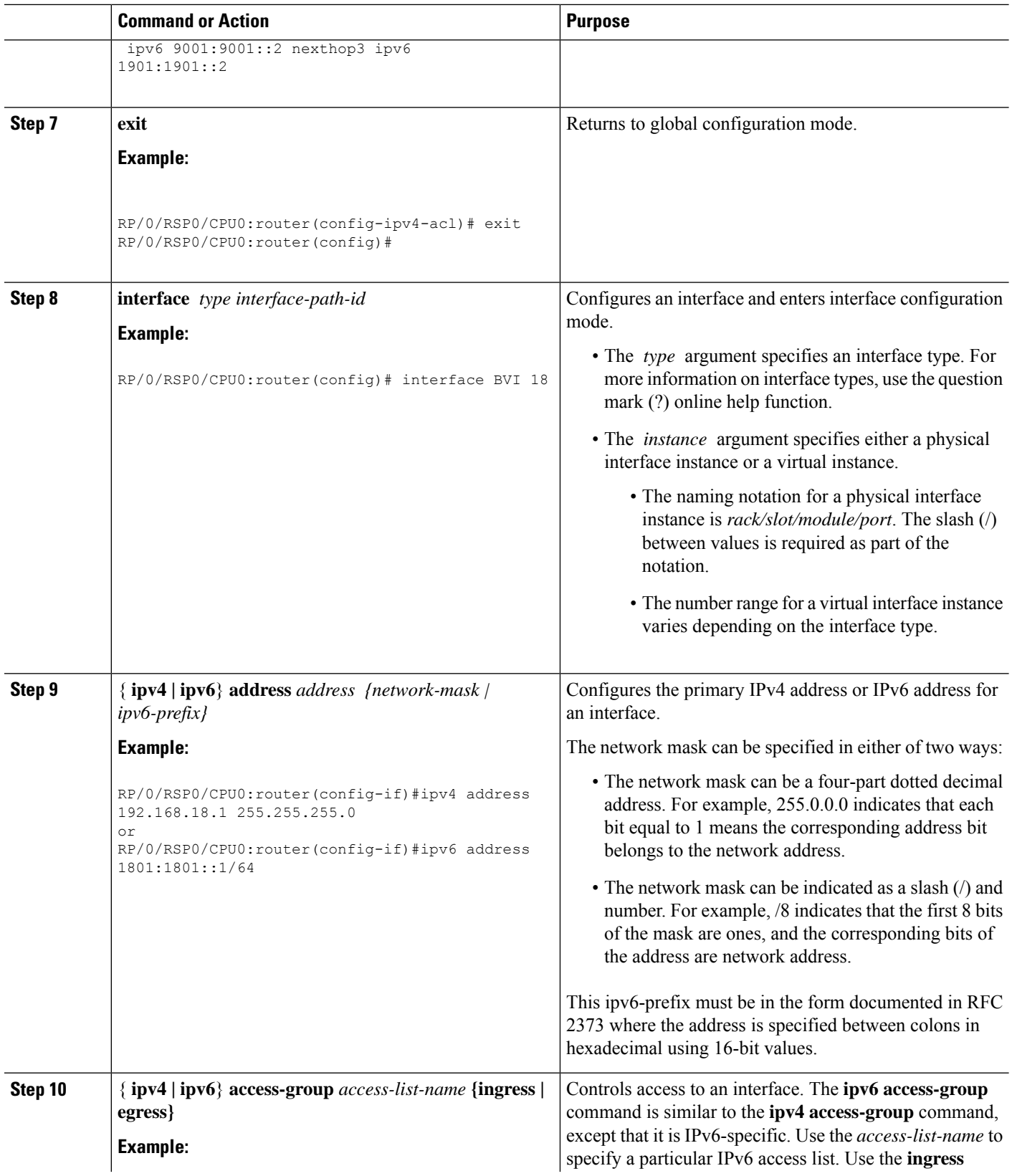

ı

Ш

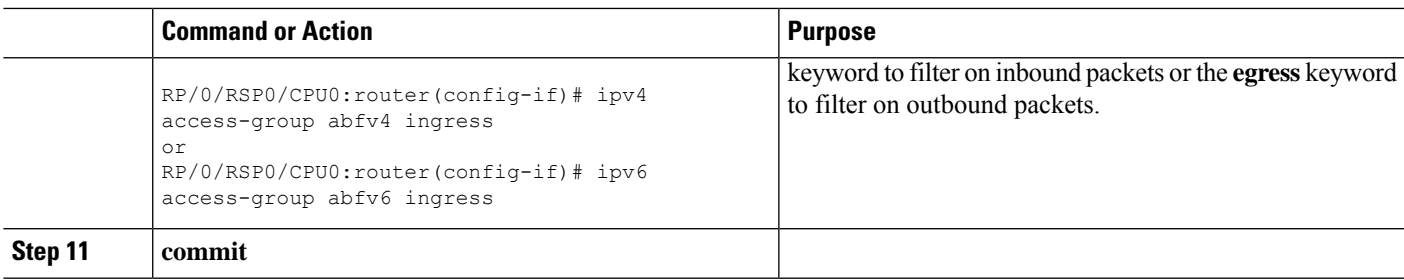

# <span id="page-58-0"></span>**Configuring ABFv4 over IRB/BVI interface: Example**

This example shows how to configure ABFv4 over Integrated Routing and Bridging (IRB)/Bridge-Group Virtual Interface (BVI) interface:

```
interface BVI18
ipv4 address 192.168.18.1 255.255.255.0
ipv4 access-group abfv4 ingress
!
l2vpn
bridge group bg18
 bridge-domain bd18
   interface GigabitEthernet0/0/1/18
   !
  routed interface BVI18
  !
 !
!
ipv4 access-list abfv4
10 permit ipv4 any any nexthop1 ipv4 192.168.1.20 nexthop2 ipv4 192.168.9.2 nexthop3 ipv4
192.168.10.2
!
```
## <span id="page-58-1"></span>**Configuring ABFv6 over IRB/BVI interface: Example**

This example shows how to configure ABFv6 over Integrated Routing and Bridging (IRB) or Bridge-Group Virtual Interface (BVI) interface:

```
interface BVI18
ipv4 address 192.168.18.1 255.255.255.0
 ipv6 address 1801:1801::1/64
ipv4 access-group abfv4 ingress
ipv6 access-group abfv6 ingress
!
l2vpn
bridge group bg18
 bridge-domain bd18
  interface GigabitEthernet0/0/1/18
```

```
!
   routed interface BVI18
  !
!
!
ipv4 access-list abfv4
10 permit ipv4 any any nexthop1 ipv4 192.168.1.20 nexthop2 ipv4 192.168.9.2 nexthop3 ipv4
192.168.10.2
!
ipv4 access-list ipv4-abf
10 permit ipv4 any any nexthop1 vrf 1 ipv4 45.45.45.2
!
ipv6 access-list ipv6-abf
10 permit ipv6 any any nexthop1 vrf 1 ipv6 2040::2
!
ipv6 access-list ipv6-vrf
10 permit ipv6 2001::1/64 any nexthop1 ipv6 2075::2
!
ipv6 access-list abfv6-bvi
10 permit ipv6 any any nexthop1 ipv6 5001:5001::2 nexthop2 ipv6 9001:9001::2 nexthop3 ipv6
1901:1901::2
!
ipv6 access-list ipv6-thor
10 permit ipv6 any any nexthop1 vrf 4 ipv6 2001::2
!
```
# <span id="page-59-0"></span>**Configuring an Interface to accept Common ACL - Examples**

This section provides configuration examples of common ACL.

This example shows how to replace an ACL configured on the interface without explicitly deleting the ACL:

```
Interface Pos0/2/0/0
ipv4 access-group common C_acl ACL1 ingress
commit
replace Interface acl ACL1 by ACL2
Interface Pos0/2/0/0
ipv4 access-group common C_acl ACL2 ingress
commit
```
This example shows how common ACL cannot be replaced on interfaces without deleting it explicitly from the interface:

```
Interface Pos0/2/0/0
ipv4 access-group common C_acl1 ACL1 ingress
commit
change the common acl to C_acl2
Interface Pos0/2/0/0
no ipv4 access-group common C_acl1 ACL1 ingress
commit
Interface Pos0/2/0/0
ipv4 access-group common C_acl2 ACL1 ingress
commit
```
Ш

When reconfiguring common ACL, you must ensure that no other interface on the line card is attached to the common ACL. In other words, atomic replacement of common ACL is not possible. **Note**

If both common ACL and interface ACL are attached to an interface and only one of the above is reconfigured on the interface, then the other will be removed automatically. **Note**

```
Interface Pos0/2/0/0
ipv4 access-group common C_acl1 ACL1 ingress
commit
Interface Pos0/2/0/0
ipv4 access-group ACL1 ingress
commit
This removes the common acl.
Interface Pos0/2/0/0
ipv4 access-group common C_acl1 ACL1 ingress
commit
Interface Pos0/2/0/0
```
ipv4 access-group common C\_acl1 ingress commit

This example shows how the interface ACL is removed:

```
Interface Pos0/2/0/0
ipv4 access-group common C_acl1 ACL1 ingress
commit
Interface Pos0/2/0/0
no ipv4 access-group common acl acl ingress
Commit
```
# <span id="page-60-0"></span>**Configuring ACL Counters for SNMP Query: Example**

The following example shows how to configure IPv4 ACL counters for SNMP query.

```
configure
ipv4 access-list CounterExample
permit any ?
 counter Count matches on this entry
 log Log matches against this entry
 log-input Log matches against this entry, including input interface
permit any counter ?
 WORD Name of counter
permit any counter TestCounter
```

```
show configuration
Building configuration...
!! IOS XR Configuration 0.0.0
ipv4 access-list CounterExample
10 permit ipv4 any any counter TestCounter
permit tcp any any counter TestCounter2
show configuration
Building configuration...
!! IOS XR Configuration 0.0.0
ipv4 access-list CounterExample
10 permit ipv4 any any counter TestCounter
20 permit tcp any any counter TestCounter2
commit
show access-lists ipv4 CounterExample
```
ipv4 access-list CounterExample 10 permit ipv4 any any counter TestCounter 20 permit tcp any any counter TestCounter2

The following example shows how to configure IPv6 ACL counters for SNMP query.

```
conf igure
ipv6 access-list V6CounterExample
permit tcp any any counter ?
 WORD Name of counter
permit tcp any any counter TestCounter6
show configconfiguration
Building configuration...
!! IOS XR Configuration 0.0.0
ipv6 access-list V6CounterExample
10 permit tcp any any counter TestCounter6
commit
show access-lists ipv6 V6CounterExample
```

```
ipv6 access-list V6CounterExample
10 permit tcp any any counter TestCounter6
```
# <span id="page-61-0"></span>**Additional References**

The following sections provide references related to implementing access lists and prefix lists.

#### **Related Documents**

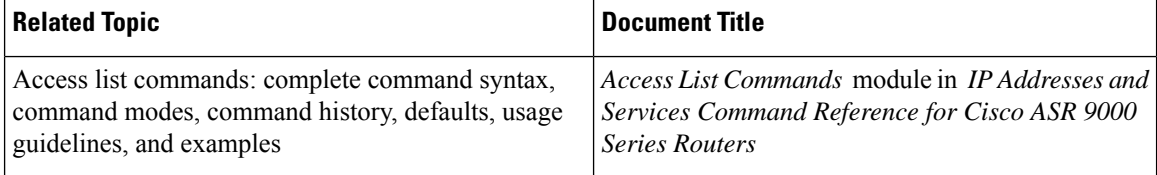

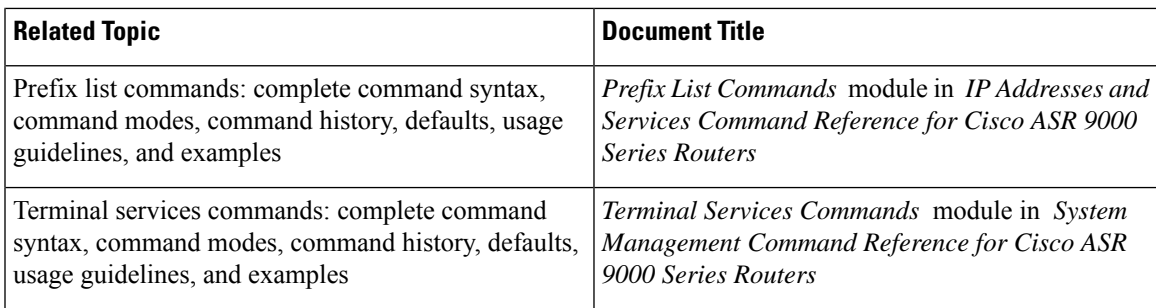

### **Standards**

#### **Standards Title**

No new or modified standards are supported by this feature, and support for existing standards has not  $|$ been modified by this feature.

### **MIBs**

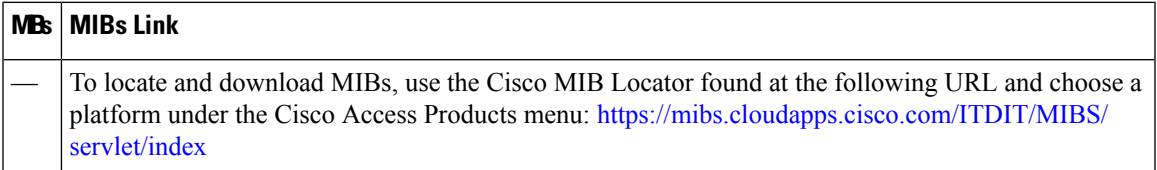

### **RFCs**

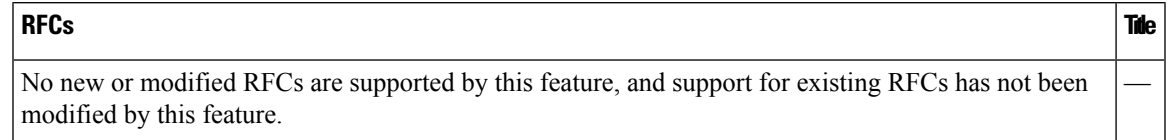

### **Technical Assistance**

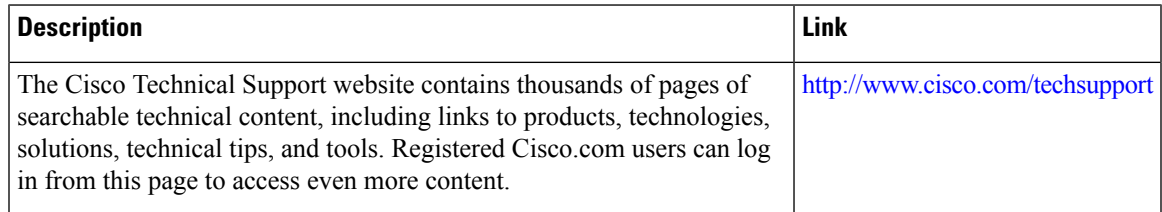

 $\mathbf I$